**SLO - NAVODILA ZA UPORABO IN MONTAŽO Kat. št.: 25 64 151 www.conrad.si**

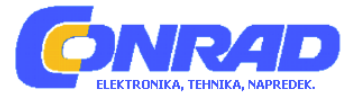

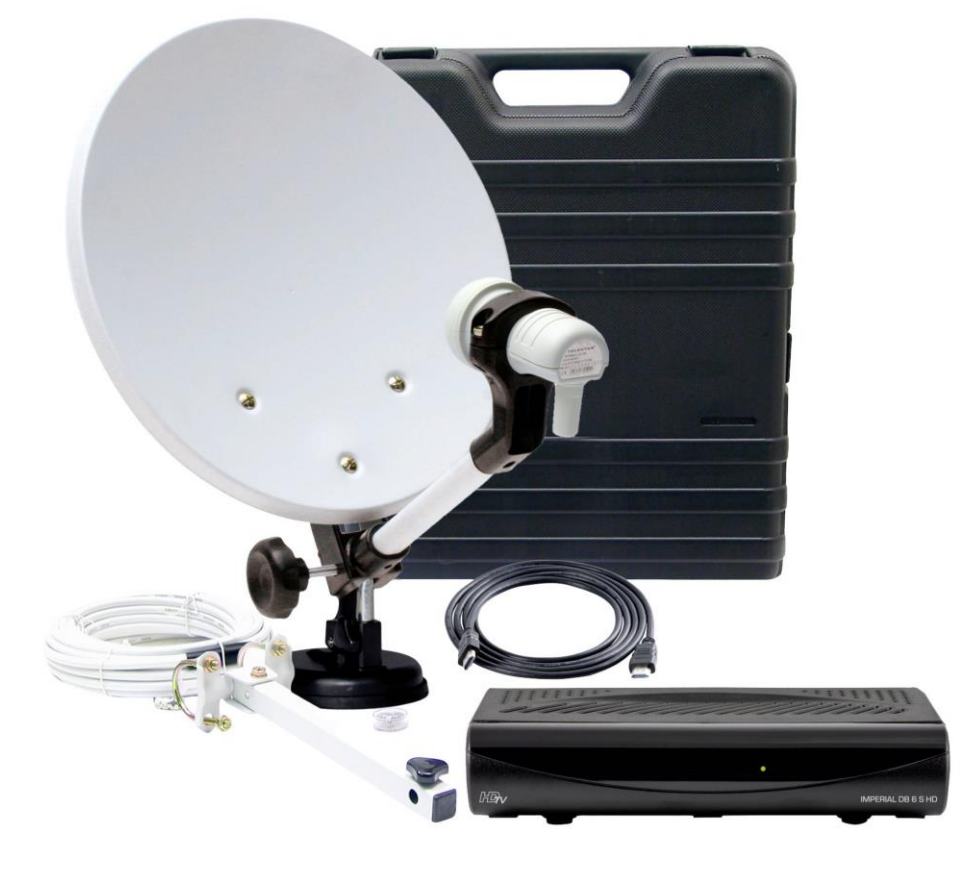

## NAVODILA ZA UPORABO

## **Satelitski sistem s sprejemnikom za kampiranje Telestar Imperial DB 6 S HD**

Kataloška št.: **25 64 151**

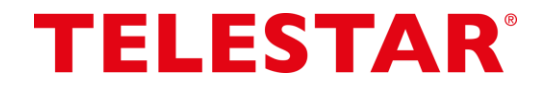

## **KAZALO**

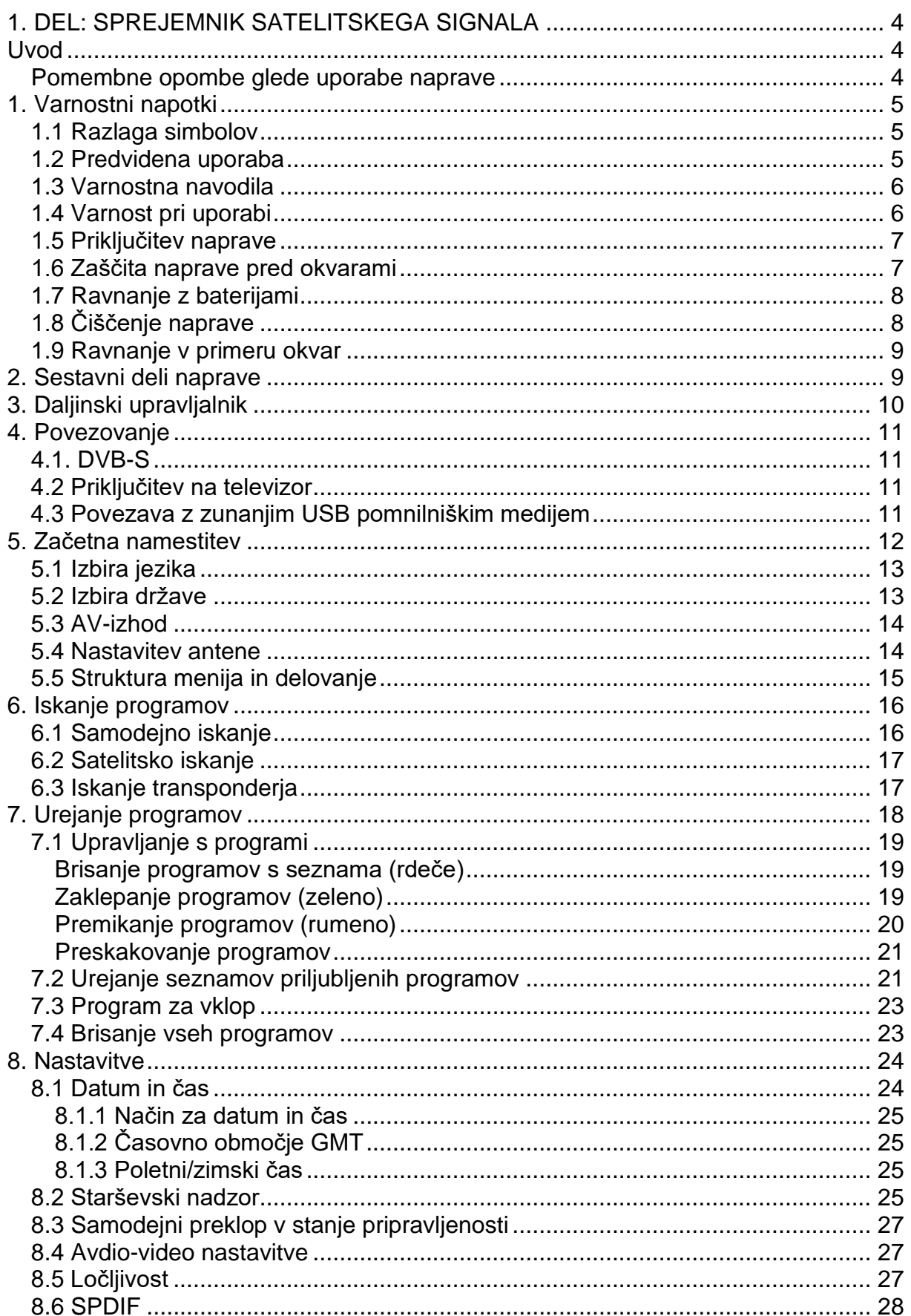

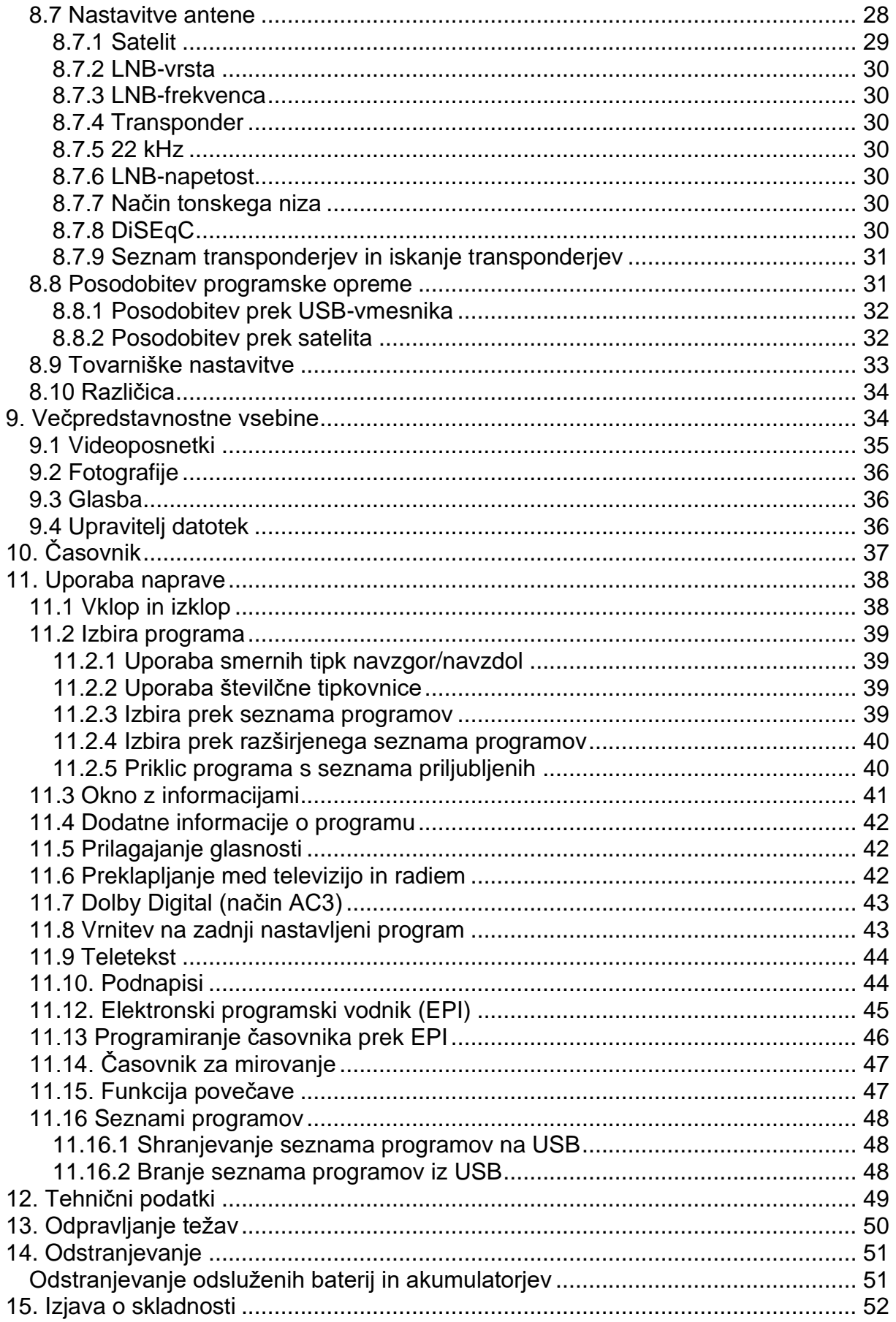

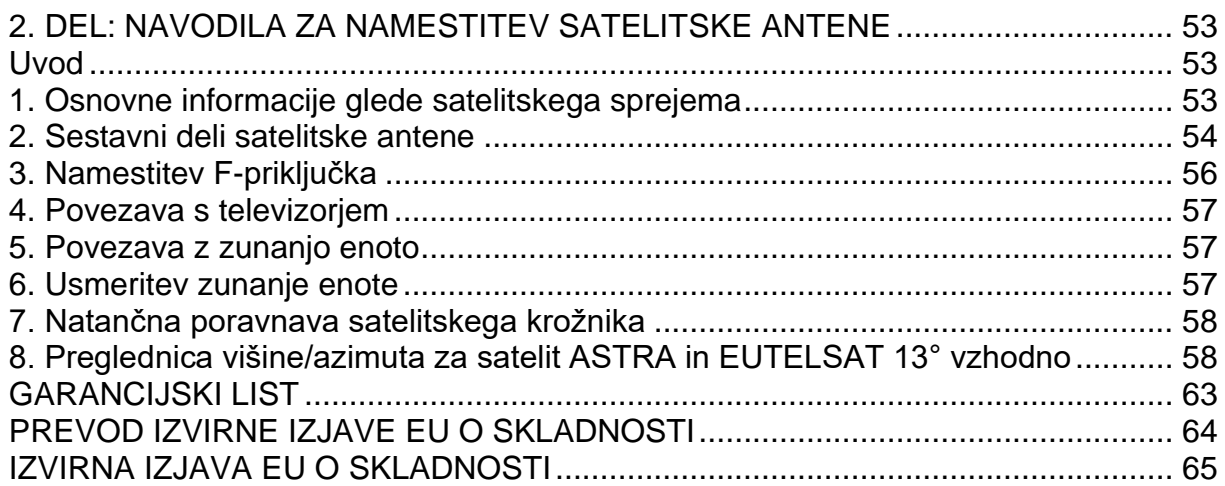

### <span id="page-3-0"></span>**1. DEL: SPREJEMNIK SATELITSKEGA SIGNALA**

#### <span id="page-3-1"></span>**Uvod**

• Preden začnete uporabljati napravo, preverite, ali je vsebina paketa popolna. Paket mora vsebovati:

1 sprejemnik, 1 daljinski upravljalnik, 1 navodila za uporabo, 1 garancijski list, 2 bateriji (1,5 V mikrocelični AAA), omrežni napajalnik.

- Priloženi bateriji vstavite v prostor za baterije v daljinskem upravljalniku in upoštevajte prikazano polarnost.
- Preden priključite sprejemnik, preberite varnostne napotke v poglavju 1.
- $\bullet$  > V poglaviih 4, 5, 6 je opisana povezava in nastavitev sprejemnika na zunanjo enoto (satelitski krožnik, LNB, ...) in na televizor. Te nastavitve so edinstvene in jih je treba dopolniti le v primeru, da pride do sprememb na zunanji enoti ali so priključene dodatne naprave.
- V poglavju 7 najdete informacije o tem, kako nastaviti nove programe ali spremeniti zaporedje programov.
- V poglavju 11 so opisane vse funkcije, ki so pomembne za vsakodnevno uporabo, kot so izbira programa ali nastavitev glasnosti.
- Tehnične podatke najdete v poglavju 12.
- Pomoč pri iskanju in odpravljanju napak najdete v poglavju 13.

#### <span id="page-3-2"></span>**Pomembne opombe glede uporabe naprave**

Uporaba tako imenovanega »prikaza na zaslonu« poenostavi delovanje sprejemnika in zmanjša število tipk na daljinskem upravljalniku.

Vse funkcije so prikazane na zaslonu in jih je mogoče upravljati le z nekaj tipkami. Funkcije, ki spadajo skupaj, so združene v skupino "MENU". Izbrana funkcija je označena z barvo. V spodnji vrstici so »funkcijske tipke« predstavljene z barvnimi polji v rdeči, rumeni, zeleni in modri barvi. Ta barvna polja predstavljajo različne funkcije v posameznih menijih, ki se sprožijo s pritiskom na ustrezno obarvano tipko (»večfunkcijska tipka«) na daljinskem upravljalniku. »Funkcijske tipke« so aktivne le, če je v ustreznem polju navedena kratka oznaka.

#### <span id="page-4-0"></span>1. Varnostni napotki

Pozorno preberite ta navodila za uporabo in jih shranite za poznejšo uporabo. Če napravo prodate ali predate naprej, obvezno predajte tudi ta navodila za uporabo.

#### <span id="page-4-1"></span>1.1 Razlaga simbolov

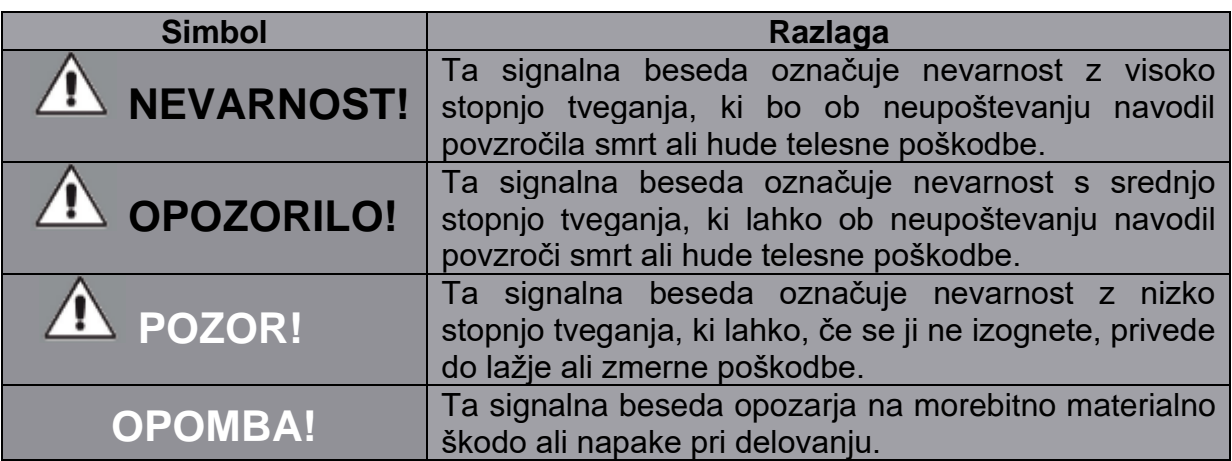

Zaščitni razred II

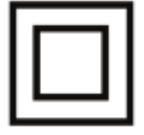

Električne naprave, ki so uvrščene v zaščitni razred II, imajo ojačano ali dvojno izolacijo v višini nazivne izolacijske napetosti med aktivnimi deli in deli, ki se jih je mogoče dotakniti (VDE 0100 del 410. 412.1). Običajno nimajo povezave z zaščitnim vodnikom. Tudi če imajo električno prevodne površine, so te zaščitene pred stikom z drugimi deli pod napetostio z ojačano ali dvojno izolacijo.

#### <span id="page-4-2"></span>1.2 Predvidena uporaba

Naprava služi kot sprejemnik avdio in video signalov, ki jih je mogoče sprejemati prek satelitske antene. Obdelani signali se posredujejo za predvajanje na monitorju, televizoriu ali avdio sistemu.

Kakršno koli drugo delovanje ali uporaba naprave se šteje za neustrezno in lahko povzroči telesne poškodbe ali materialno škodo. Naprave ne uporabljajte v noben drug namen.

#### Napravo uporabljajte samo v zaprtih prostorih.

Naprava je namenjena samo zasebni uporabo in ne za komercialno uporabo.

Predvidevamo, da ima uporabnik naprave splošno znanje glede ravnanja z napravami zabavne elektronike.

V primeru nepravilne uporabe jamstvo preneha.

- Uporabljajte samo rezervne dele in dodatno opremo, ki so bili dobavljeni s strani oziroma jih je odobrilo naše podjetje.
- Ne spreminjajte vaše naprave in ne uporabljajte dodatnih naprav ali nadomestnih delov, ki jih ni izrecno odobrilo ali dobavilo naše podjetje.
- Naprave ne uporabljajte v potencialno eksplozivnih okoljih. To vključuje na primer območja skladiščenja goriva, cistern ali območja, kjer se skladiščijo ali obdelujejo topila.
- Naprave ne uporabljajte na območjih z zrakom, v katerem so prisotni delci (na primer moka ali lesni prah).
- Naprave ne izpostavljajte ekstremnim pogojem, na primer neposredni sončni svetlobi, visoki vlažnosti, vlagi, izredno visokim ali nizkim temperaturam, odprtemu ognju.

#### <span id="page-5-0"></span>**1.3 Varnostna navodila**

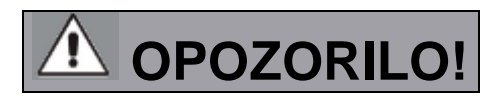

#### **Nevarnost poškodb!**

**Nevarnost poškodb za otroke in osebe z zmanjšanimi fizičnimi, senzoričnimi ali umskimi sposobnostmi (na primer delno invalidne osebe, starejše osebe z zmanjšanimi fizičnimi in umskimi sposobnostmi) ali pomanjkanjem izkušenj in znanja.**

- Napravo hranite le na mestih, ki niso dostopna otrokom.
- Napravo lahko uporabljajo otroci, starejši od 8 let, in osebe z zmanjšanimi fizičnimi, senzoričnimi ali umskimi sposobnostmi ali s premalo izkušenj in znanja, če jih pri uporabi nadzira oseba, ki je zadolžena za njihovo varnost, ali so prejele navodila za varno uporabo in razumejo z njimi povezane nevarnosti.
- Naprava in njena priključna vrvica ne smeta biti na dosegu otrok, mlajših od 8 let.
- Otroci ne smejo izvajati čiščenja in vzdrževanja naprave, razen če so starejši od 8 let in pod nadzorom.
- Nikoli ne dovolite, da bi otroci uporabljali napravo brez nadzora.
- Odsluženih embalažnih materialov (vrečk, kosov polistirena itd.) ne shranjujte na mestih, ki so dosegljiva otrokom. Otroci se ne smejo igrati z embalažo.

#### <span id="page-5-1"></span>**1.4 Varnost pri uporabi**

## **NEVARNOST!**

#### **Nevarnost poškodb!**

**Nevarnost poškodb zaradi električnega udara zaradi delov pod napetostjo.**

Obstaja nevarnost električnega udara ali požara zaradi nenamernega kratkega stika.

- Pred vsako uporabo preverite, ali je naprava poškodovana.
- Če opazite vidne poškodbe ali če je naprava vidno poškodovana, je ne uporabljajte več.
- Če opazite tehnično ali mehansko težavo, se obrnite na servisno službo podjetja TELESTAR.
- Uporabljajte samo napajalno enoto, ki je vključena v obseg dobave!
- Nikoli ne odpirajte ohišja naprave.
- V primeru napak v delovanju napravo takoj odklopite od vira napajanja.
- Če napravo premaknete iz hladnega v toplo okolje, lahko v njeni notranjosti kondenzira vlaga. V tem primeru počakajte približno eno uro, preden jo začnete uporabljati.
- Odklopite napravo iz vtičnice, če boste dlje časa odsotni ali med nevihto.
- Če v napravo vdrejo tuji predmeti ali tekočina, jo takoj odklopite iz električne vtičnice. Preden napravo ponovno začnete uporabljati, jo dajte pregledati usposobljenemu osebju. V nasprotnem primeru obstaja nevarnost električnega udara.

#### <span id="page-6-0"></span>**1.5 Priključitev naprave**

- Napravo priključite samo na strokovno nameščeno, ozemljeno in električno zavarovano vtičnico.
- Zagotovite, da je vir napajanja (vtičnica) lahko dostopen.
- Pazite, da noben od kabelskih priključkov ni upognjen ali stisnjen.
- Pred uporabo naprave preverite, ali nazivna napetost na napravi ustreza lokalni omrežni napetosti.

#### <span id="page-6-1"></span>**1.6 Zaščita naprave pred okvarami**

## **OPOMBA!**

Neugodni okoljski pogoji, kot so vlaga, prekomerna vročina ali pomanjkanje prezračevanja, lahko poškodujejo napravo.

- Napravo uporabljajte samo v suhih prostorih.
- Izogibajte se neposredni bližini virov toplote, kot so radiatorji, odprtemu ognju, kot so sveče, napravam z močnimi magnetnimi polji, kot so zvočniki.
- Zagotovite zadostno razdaljo do drugih predmetov ter pazite, da naprava ni pokrita in da je vedno zagotovljeno zadostno prezračevanje.
- Izogibajte se neposredni sončni svetlobi in krajem z izjemno veliko prahu.
- Pazite, da naprava ne pride v stik z vlago, vodo ali brizganjem vode, in v bližino naprave ne postavljajte predmetov, ki so napolnjeni s tekočinami, na primer vaz.
- Na napravo ne postavljajte težkih predmetov.
- Poskrbite, da naprava ne bo izpostavljena kapljanju ali brizganju vode in da v njeni bližini ne bo odprtih virov ognja (na primer gorečih sveč).

#### <span id="page-7-0"></span>**1.7 Ravnanje z baterijami**

Napravi sta priloženi 2 bateriji LR03/AAA/1,5 V. Za daljinski upravljalnik uporabljajte samo to vrsto baterij.

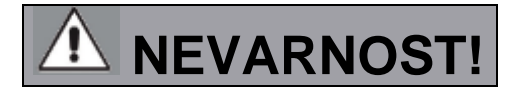

- V primeru zaužitja baterij obstaja nevarnost notranjih poškodb. Baterijska kislina v baterijah lahko povzroči poškodbe, če pride v stik s kožo. Po naključnem zaužitju ali ob znakih opeklin na koži takoj poiščite zdravniško pomoč.
- Nove in odslužene baterije vedno hranite izven dosega otrok.
- Iztekle baterije takoj odstranite iz naprave in pred vstavljanjem novih baterij očistite kontakte.

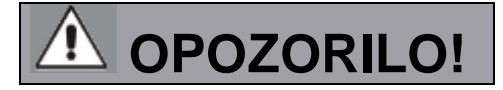

• Ob nepravilni uporabi baterij obstaja nevarnost eksplozije.

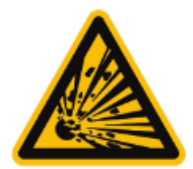

- Uporabljajte samo nove baterije iste vrste. Nikoli ne uporabljajte novih in starih baterij skupaj v isti napravi.
- Pri vstavljanju baterij se prepričajte, da je polarnost pravilna.
- Nikoli ne polnite baterij.
- Baterije shranjujte le v hladnih in suhih prostorih.
- Baterij nikoli ne mečite v ogenj.
- Če naprave dalj časa ne boste uporabljali, iz nje odstranite baterije.
- Baterij nikoli ne izpostavljajte visoki vročini ali neposredni sončni svetlobi.

#### <span id="page-7-1"></span>**1.8 Čiščenje naprave**

Napravo pred čiščenjem odklopite iz električne vtičnice.

Za čiščenje naprave uporabite suho, mehko krpo.

Pri čiščenju naprave ne uporabljajte nobenih tekočin.

Ne uporabljajte topil ali čistil, saj lahko poškodujejo površino in/ali napise na napravi.

#### <span id="page-8-0"></span>1.9 Ravnanje v primeru okvar

Če se naprava pokvari, jo odklopite iz električnega omrežja in počakajte nekaj sekund, preden jo ponovno priključite na električno omrežje.

Če to ni delovalo, se obrnite na prodajalca ali neposredno na podjetje TELESTAR Digital GmbH.

# <span id="page-8-1"></span>2. Sestavni deli naprave ٠ **H**B<sub>V</sub> IMPERIAL DB 6 S HD **IMGH** Priključek za napajanje **HDMI-priključek USB-vmesnik LNB-vhod** Optični digitalni avdio izhod

## <span id="page-9-0"></span>3. Daljinski upravljalnik

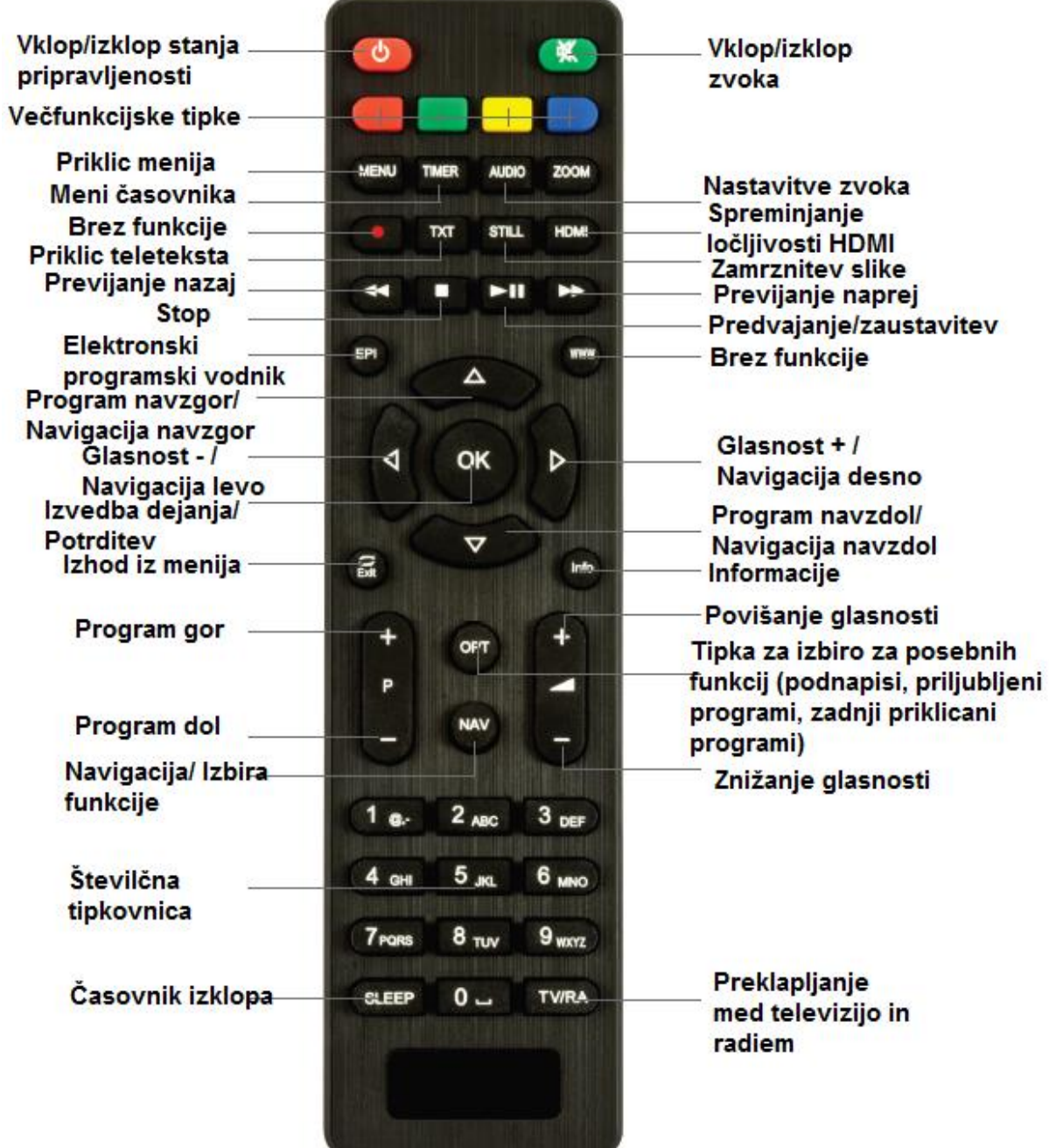

#### <span id="page-10-0"></span>**4. Povezovanje**

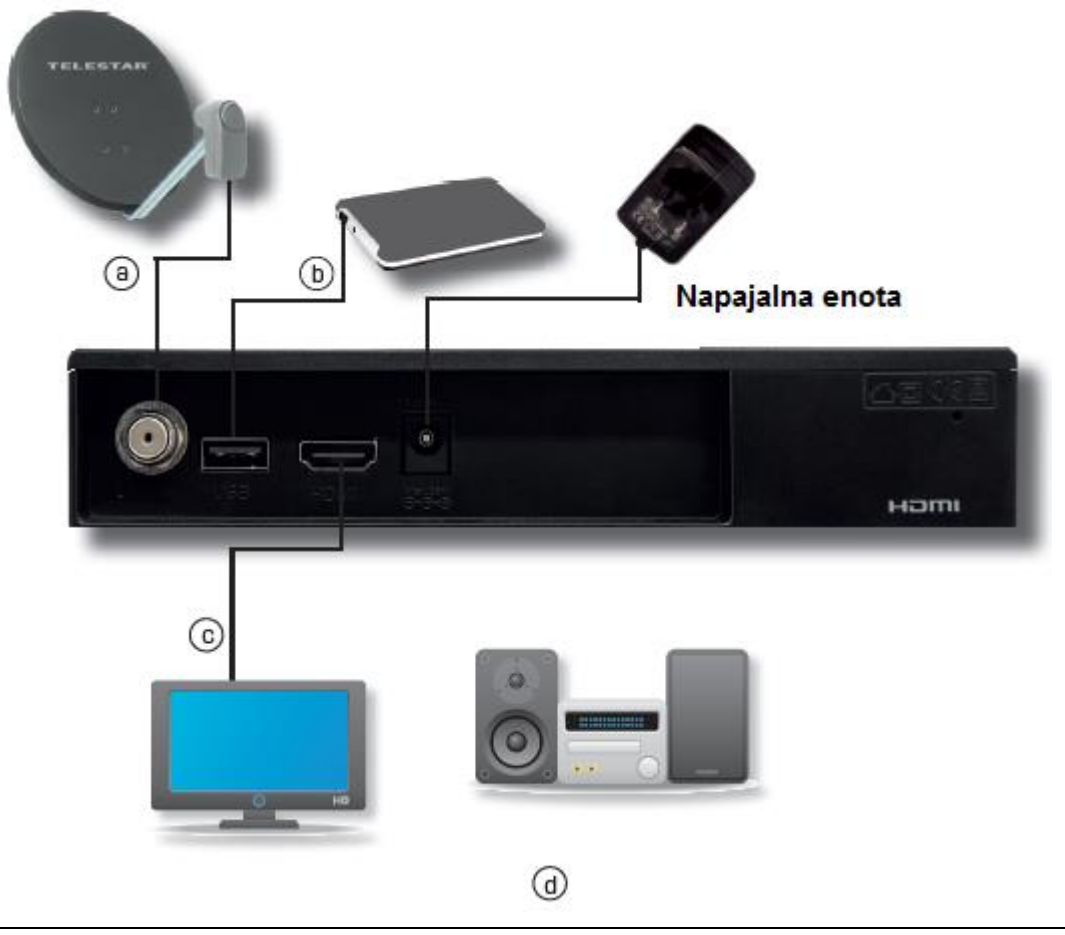

#### <span id="page-10-1"></span>**4.1. DVB-S**

**a** Z ustreznim koaksialnim kablom povežite **LNB-vhod** digitalnega sprejemnika z LNB-jem vaše zunanje enote. Upoštevajte tudi podpoglavje 6.5.1.

#### <span id="page-10-2"></span>**4.2 Priključitev na televizor**

#### **c Prek HDMI-priključka**  HDMI-izhod sprejemnika povežite s HDMI-vhodom televizorja.

#### <span id="page-10-3"></span>**4.3 Povezava z zunanjim USB pomnilniškim medijem**

**b** Priključite zunanji USB pomnilniški medij (na primer zunanji trdi disk), na USBvmesnik sprejemnika na zadnji strani ohišja preko USB-kabla pomnilniškega medija.

**POZOR! Odvisno od vrste naprave je treba zunanji USB pomnilniški medij napajati preko ločenega napajalnika.**

**Preberite navodila za uporabo USB-naprave za shranjevanje podatkov, ki jo boste uporabljali!**

#### **Opomba:**

Pri USB pomnilniških medijih, zlasti pri USB-ključkih, obstajajo precejšnje razlike glede hitrosti branja in zapisovanja. To je odvisno od kakovosti USB-naprave. Da bi se izognili napakam pri predvajanju, uporabljajte samo USB-ključke blagovnih znamk proizvajalcev z ustrezno visoko hitrostjo.

Prepričajte se, da je nosilec podatkov formatiran v FAT 32. Poleg tega se mora nosilec podatkov na sprejemniku najprej inicializirati. Ta postopek registracije lahko traja približno 20 sekund.

#### <span id="page-11-0"></span>**5. Začetna namestitev**

Po tem, ko ste prebrali varnostna navodila in napravo priključili, kot je opisano v poglavju 4, lahko napravo vklopite.

## **OPOMBA!**

**Prepričajte se, da je na televizorju izbran pravilen vhodni vir.**

**Če želite na televizorju videti sliko sprejemnika, mora biti televizor preklopljen na vhod, na katerega je priključen sprejemnik.**

**Za izbiro vhodnega vira na televizorju potrebujete daljinski upravljalnik televizorja. Odvisno od proizvajalca televizorja boste na daljinskem upravljalniku televizorja našli tipko za izbiro vhodnega vira z oznako AV, INPUT, SOURCE ali tipko s takim ali podobnim simbolom:**

**Če na daljinskem upravljalniku televizorja ne najdete takšne tipke, preberite navodila za uporabo televizorja in v njih poiščite opis za izbiro vhodnega vira.** 

Na daljinskem upravljalniku sprejemnika pritisnite **tipko za Vklop/izklop**.

Ob prvem zagonu sprejemnika se prikaže začetno okno čarovnika za namestitev.

S pomočjo čarovnika za namestitev lahko na enostaven način opravite najpomembnejše nastavitve digitalnega sprejemnika. V naslednjih korakih namestitve lahko s pritiskom na **tipko OK** ali na **zeleno tipko** sprejmete opravljene nastavitve in prešli boste na naslednji korak namestitve.

S pritiskom na **rdečo tipko** se vrnete na prejšnji korak namestitve, tako da lahko kadar koli popravite morebitne napačne vnose.

Naprava je tovarniško nastavljena za sprejem satelita ASTRA 19,2° vzhodno.

Prepričajte se, da je priključeni televizor vklopljen.

Televizor preklopite na pravilen vhodni vir. Po potrebi si za izbiro vhodnega vira oglejte navodila za uporabo televizorja.

Za iskanje programov preberite tudi poglavje 6.4.

Programi na seznamu programov ustrezajo programom, ki jih je mogoče sprejeti preko zgoraj navedenih satelitov, in so tovarniško shranjeni v zaporedju, ki ustreza običajnim navadam gledanja.

Sprejemnik lahko vklopite s pritiskom na rdečo tipko za vklop na daljinskem upravljalniku ali s pritiskom na tipko za vklop na sprejemniku.

#### <span id="page-12-0"></span>5.1 Izbira jezika

Ko se zažene čarovnik za namestitev, se najprej prikaže okno za izbiro jezika operacijskega sistema.

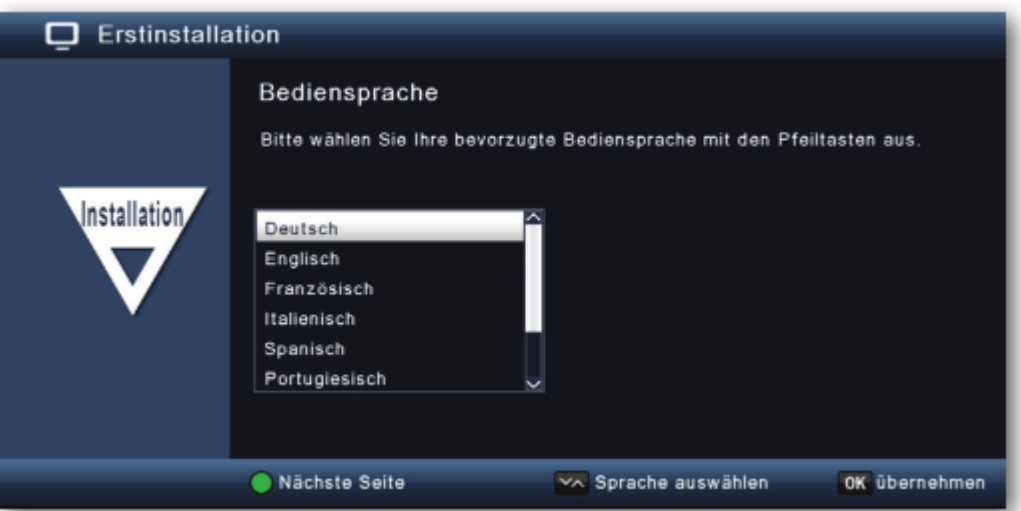

- · S smernimi tipkami izberite želeni jezik operacijskega sistema.
- Potrdite s tipko OK, da sprejmete izbiro in preidete na izbiro države.

#### <span id="page-12-1"></span>5.2 Izbira države

V tem elementu menija s smernimi tipkami izberite državo, v kateri se nahajate.

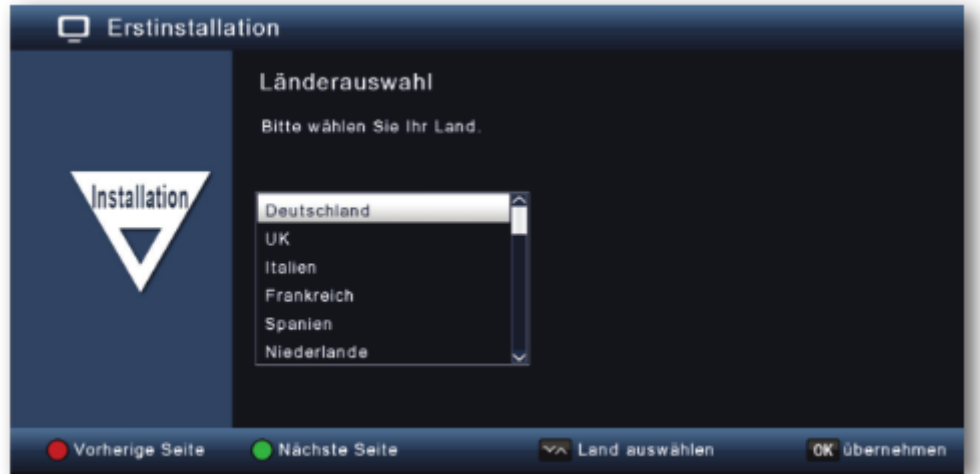

#### <span id="page-13-0"></span>5.3 AV-izhod

V tem elementu menija izberite pot signala, prek katere je sprejemnik povezan s televizorjem.

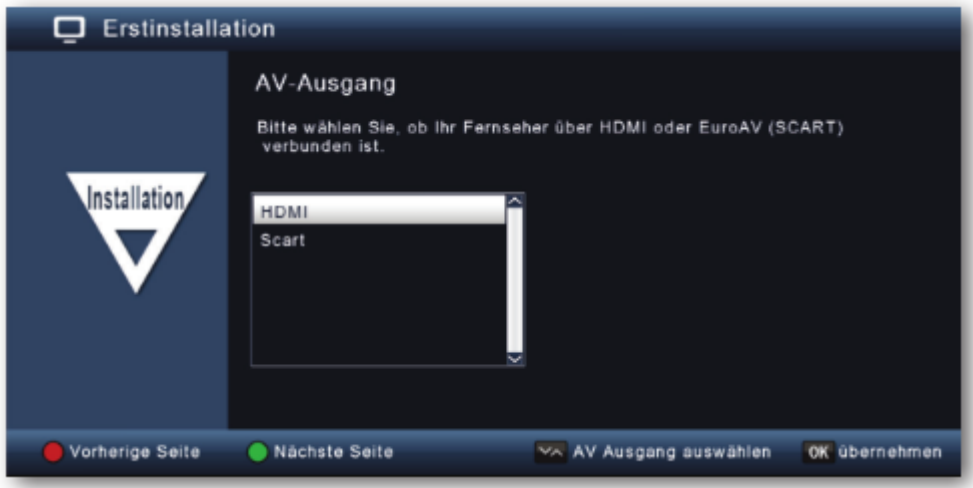

#### <span id="page-13-1"></span>5.4 Nastavitev antene

Erstinstallation Antenneneinstellung: Jetzt können Sie hier die Antenne des Satelliten konfigurieren. Satellit ASTRA 19.2E LNB-Typ **Ku Band LNB Frequenz** 9750/10600 Transponder 12188/27500/H  $22KH$ Auto LNB-Spannung an. **Tone Burst Modus** Tone Burst A DiSEqC Modus DISEqC 1.0 DiSEqC 1.0 A S8% Qualität:@ Signal: 199% Vorherige Seite . Einstellung übernehmen XX Einstellung auswählen OK Ändern

V tem meniju lahko sprejemnik prilagodite svojemu sistemu satelitske antene.

#### Opomba:

Sprejemnik je tovarniško nastavljen s parametri za sprejem satelita Astra 19,2° na standardnem satelitskem sprejemnem sistemu. Nastavitve zato spremenite le, če želite sprejemati satelitske položaje, ki še niso bili prednastavljeni v napravi. Posvetujte se tudi s svojim specializiranim prodajalcem ali podjetjem za namestitev.

Če lahko vidite prikaz moči in kakovosti signala, obenem pa se v ozadju predvaja televizijski program, spremembe nastavitev niso potrebne.

V tem primeru pritisnite zeleno tipko, da sprejmete nastavitve in zapustite čarovnika za namestitev.

Če so potrebne spremembe parametrov antene, preberite poglavie 8.7.

#### <span id="page-14-0"></span>**5.5 Struktura menija in delovanje**

Vse nastavitve je mogoče opraviti preko menija v napravi.

- Za dostop do glavnega menija pritisnite **tipko MENU** na daljinskem upravljalniku.
- S **smernimi tipkami navzgor/navzdol/levo/desno** lahko izberete nastavitve, ki jih želite urediti.
- Pritisnite **tipko OK** za potrditev vnosa ali za prehod na naslednji element menija.
- Pritisnite **tipko MENU**, če se želite vrniti za en korak nazaj.
- Če želite zapustiti nastavitve, pritisnite **tipko EXIT**.

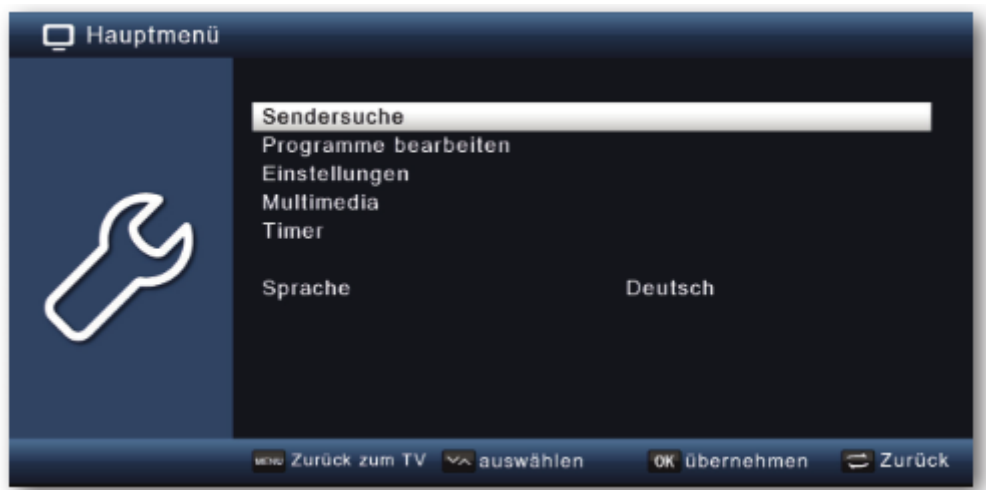

Glavni meni je razdeljen na naslednje podmenije:

• **Iskanje programov (poglavje 6)**

Tu lahko poiščete programe, ki jih morda še ni na seznamu programov.

- **Urejanje programov (poglavje 7)** Tu lahko spremenite vrstni red shranjenih televizijskih in radijskih programov v skladu s svojimi željami, izberete program za vklop in ustvarite nove sezname priljubljenih programov.
- **Nastavitve (poglavje 8)** Tu lahko spremenite različne nastavitve, kot so čas sistema, konfiguracija antene ali avdio/video izhodni signali in jezik menija.
- **Večpredstavnostne vsebine (poglavje 9)** Ta podmeni vam omogoča, da s sprejemnikom predvajate glasbo, slike ali filme iz priključenega USB pomnilniškega medija.
- **Časovnik (poglavje 10)** Tu lahko nastavite časovnik za vklop sprejemnika ob določenem času ali programirate spremembo programa.
- **Jezik (poglavje 11)** V tem podmeniju lahko spremenite jezik operacijskega sistema naprave.

#### <span id="page-15-0"></span>6. Iskanje programov

Po tem, ko ste digitalni sprejemnik priključili in zagnali, ga lahko po potrebi prilagodite za lastno uporabo.

#### <span id="page-15-1"></span>6.1 Samodejno iskanje

Izvedete lahko popolno iskanje znotraj enega ali več satelitskih položajev. Glede na izbiro se ponovno poiščejo vsi transponderji, ki so na voljo na satelitu.

Če imate satelitski sistem za sprejemanje več satelitskih položajev, je priporočljivo, da izberete satelitsko iskanje (glejte poglavje 6.2).

Opomba: Sprejemnik je tovarniško prednastavljen s parametri najbolj priljubljenih satelitskih sistemov in satelitskih položajev. Spremembo nastavitev zato izvedite le, če želite sprejemati programe ali satelitske položaje, ki v napravi niso bili predhodno nastavljeni. Posvetujte se s svojim specializiranim prodajalcem ali podjetjem za namestitev.

- Pritisnite tipko MENU.
- Preklopite na element menija »Iskanje programov« in potrdite s tipko OK.
- Izberite možnost »Samodeino iskanie« in potrdite s tipko OK.

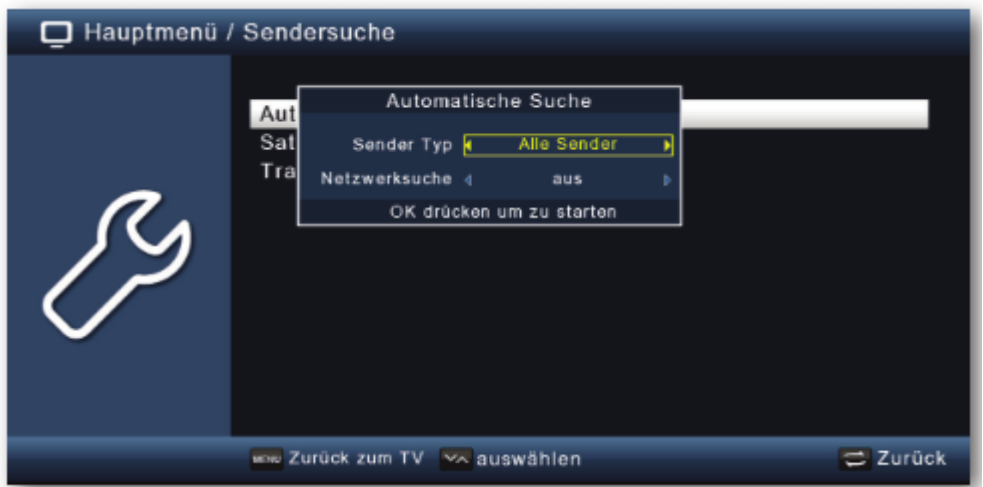

V tem oknu se v možnosti »Vrsta programa« odločite, ali želite ponovno poiskati vse programe, ali želite poiskati samo brezplačne programe. Priporočljivo je, da iščete samo brezplačne programe.

Če je možnost »Iskanie omrežia« nastavljena na »Vklopljeno«, bo naprava pojskala vse frekvence, ki jih zagotavlja satelitski operater.

Za začetek iskanja pritisnite tipko OK. Iskanje lahko kadar koli prekinete s pritiskom na tipko EXIT. Če želite shraniti že najdene postaje, po končanem iskanju ali po prekinitvi iskanja s pritiskom na tipko EXIT potrdite poziv z »Da« ali »Ne«.

#### <span id="page-16-0"></span>6.2 Satelitsko iskanje

To iskanje priporočamo, če imate satelitski sistem za sprejemanje položajev več satelitov.

- Izberite možnost »Iskanje programov« in potrdite s tipko OK.
- Izberite možnost »Satelit«.
- · V vrstici »Satelit« s smernima tipkama levo/desno izberite položaj satelita, na katerem želite izvesti iskanje.

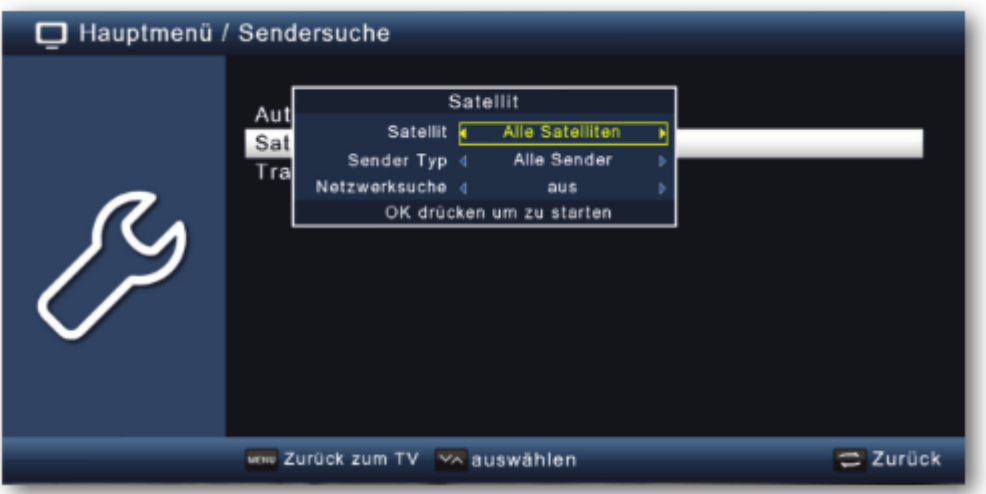

• V tem oknu se v elementu »Vrsta programa« odločite, ali želite ponovno poiskati vse programe, ali želite iskati samo brezplačne programe. Priporočljivo je, da iščete samo brezplačne programe.

Če je možnost »Iskanje omrežja« nastavljena na »Vklopljeno«, bo naprava poiskala vse frekvence, ki jih zagotavlja satelitski operater.

- Za začetek iskanja pritisnite tipko OK.
- Potrdite s tipko OK.

#### <span id="page-16-1"></span>6.3 Iskanje transponderja

Poiščete lahko določen program, pri katerem so znani parametri prenosa. V tem elementu menija imate možnost iskanja programa na znanem transponderju.

- Izberite možnost »Iskanje programov« in potrdite s tipko OK.
- · Izberite možnost »Iskanje transponderja«.
- V vrstici »Satelit« s smernima tipkama levo/desno izberite položaj satelita, na katerem želite izvesti iskanje.

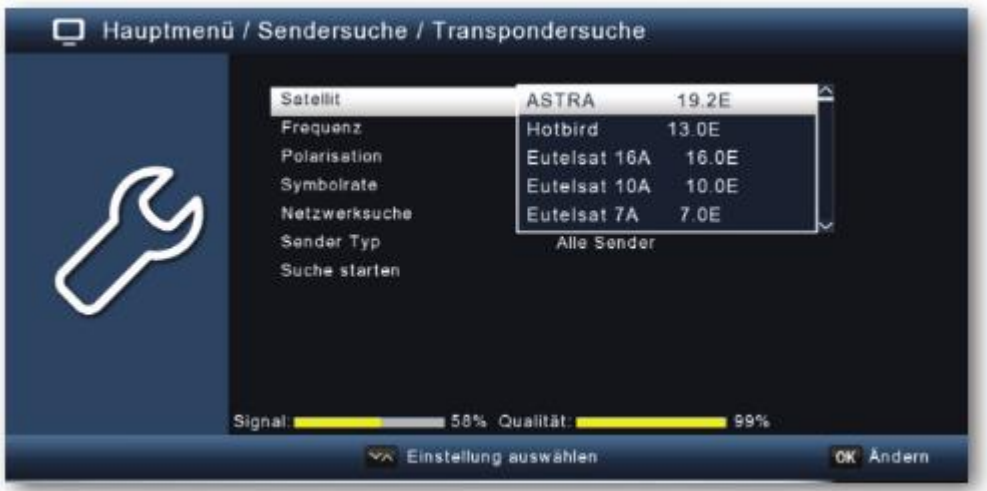

- Preklopite na element »Frekvenca« in pritisnite tipko **OK**.
- Sedaj izberite transponder, na katerem želite izvesti iskanje. Pritisnite tipko **OK**.
- Preklopite na element »Polarizacija« in pritisnite tipko **OK**.
- Sedaj izberite polarizacijo, na kateri želite izvesti iskanje. Pritisnite tipko **OK**.
- Če je možnost »Iskanje omrežja« nastavljena na »Vklopljeno«, bo naprava iskala na vseh frekvencah, ki jih zagotavlja satelitski operater.
- V elementu »Vrsta programa« se odločite, ali želite ponovno poiskati vse programe, ali pa želite posebej iskati samo brezplačne televizijske programe. Priporočljivo je, da s tem sprejemnikom iščete samo brezplačne programe.
- Izberite možnost »Začetek iskanja« in potrdite s tipko **OK**. Iskanje lahko kadar koli prekinete s pritiskom na tipko **EXIT**.
- Če želite shraniti že najdene postaje po končanem iskanju ali po prekinitvi iskanja s tipko **EXIT** potrdite poziv z »**Da**« ali »**Ne**«.

Najdeni programi se dodajo na konec seznama programov.

#### <span id="page-17-0"></span>**7. Urejanje programov**

Meni za urejanje programov vam omogoča priročno urejanje televizijskih in radijskih programov, ki jih sprejema vaša naprava. Tu lahko poljubno spremenite vrstni red shranjenih televizijskih in radijskih programov in ustvarite nove sezname priljubljenih programov.

- Pritisnite tipko **MENU**.
- Preklopite na element menija »Urejanje programov« in potrdite s tipko **OK**.

Tu so na voljo naslednje možnosti:

- **Upravljanje s programi**
- **Urejanje seznamov priljubljenih programov**
- **Program za vklop**
- **Brisanje vseh programov**

#### <span id="page-18-0"></span>7.1 Upravljanje s programi

S tem elementom menija lahko program premaknete na določeno mesto na seznamu programov, ga izbrišete, preimenujete ali zaklenete.

- Pritisnite tipko MENU.
- Preklopite na element menija »Urejanje programov« in potrdite s tipko OK.
- Izberite »Upravljanje s programi« in potrdite s tipko OK.

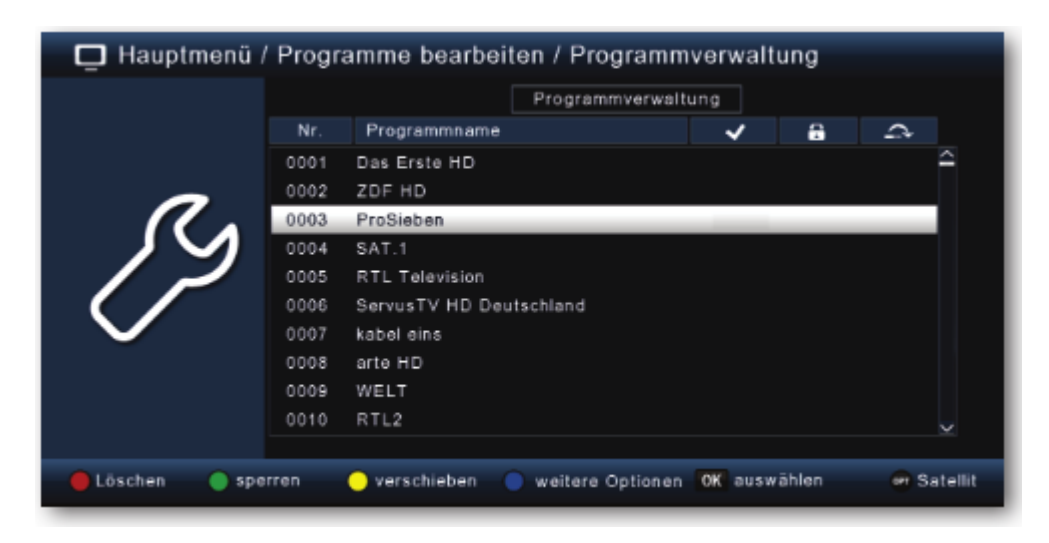

#### <span id="page-18-1"></span>Brisanje programov s seznama (rdeče)

Izbrišete lahko enega ali več prednastavljenih programov.

#### Pomembna informacija:

S to nastavitvijo bodo izbrisani vsi izbrani programi!

Če želite ponovno shraniti programe v napravo, izvedite novo iskanje ali ponastavite napravo na tovarniške nastavitve.

- S smernima tipkama navzgor/navzdol izberite program, ki ga želite izbrisati.
- Pritisnite rdečo tipko.
- Če želite program izbrisati, potrdite prikazano sporočilo tipko OK.

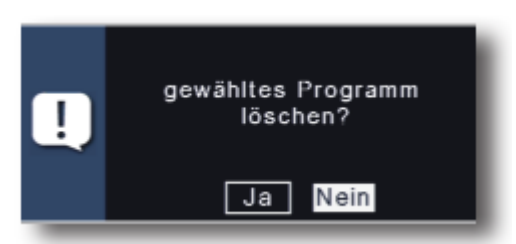

#### <span id="page-18-2"></span>Zaklepanje programov (zeleno)

Naprava omogoča zaklepanje programov s PIN-kodo. To je na primer uporabno, če želite otroke zaščititi pred vsebinami za odrasle. Po priklicu predhodno zaklenienega programa, morate vnesti štirimestno številko, da bi si lahko ogledali program. Glede nastavljanja PIN-kode preberite tudi poglavje 8.2.

- S **smernima tipkama navzgor/navzdol** označite program, ki ga želite zakleniti.
- Pritisnite **zeleno tipko**.
- Za imenom programa se prikaže zelena kljukica. Na ta način lahko zaklenete še druge programe.
- Če želite shraniti spremembe, pritisnite tipko **EXIT**.

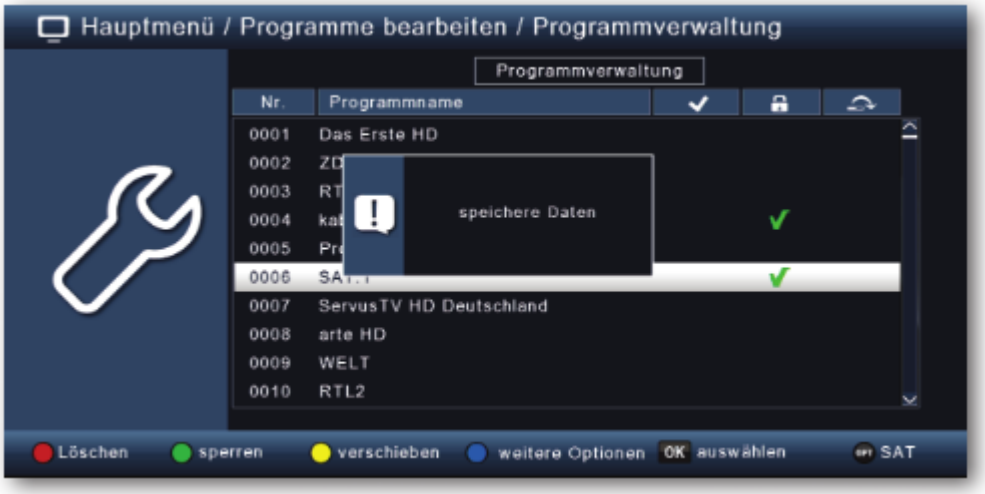

#### <span id="page-19-0"></span>**Premikanje programov (rumeno)**

Če želite spremeniti vrstni red programov, lahko programe preprosto premaknete.

• S **smernima tipkama navzgor/navzdol** označite program, ki ga želite premakniti, in pritisnite **rumeno tipko**. Ob imenu programa se prikaže rumena kljukica.

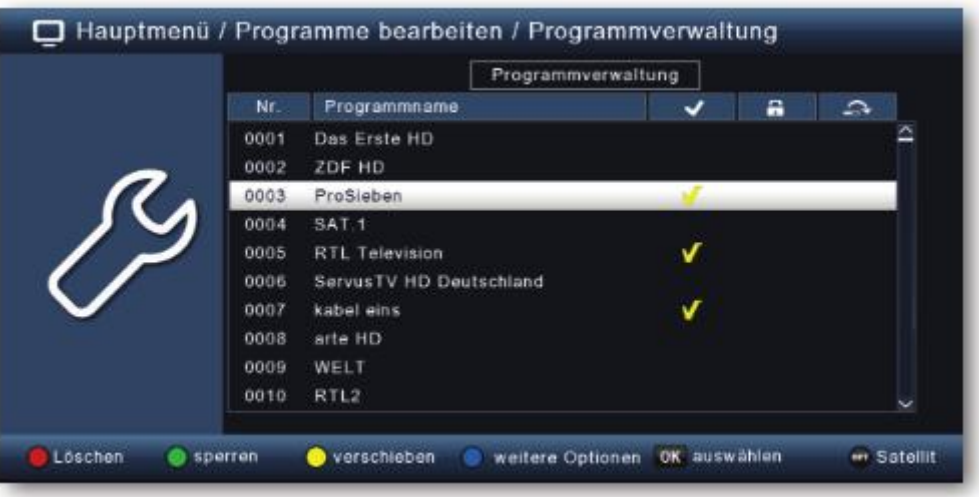

• S **smernima tipkama navzgor/navzdol** premaknite program na želeni položaj in pritisnite tipko **OK**.

#### <span id="page-20-0"></span>Preskakovanje programov

Nastavite lahko preskakovanje enega ali več programov, tako da jih med premikanjem po seznamu programov ni mogoče izbrati s smernima tipkama navzgor/navzdol. Programe lahko v tem primeru izberete le z neposrednim vnosom številke programa.

- Pritisnite modro tipko za priklic dodatnih možnosti.
- · S smernima tipkama navzgor/navzdol izberite program, ki ga želite preskočiti, in pritisnite rdečo tipko.

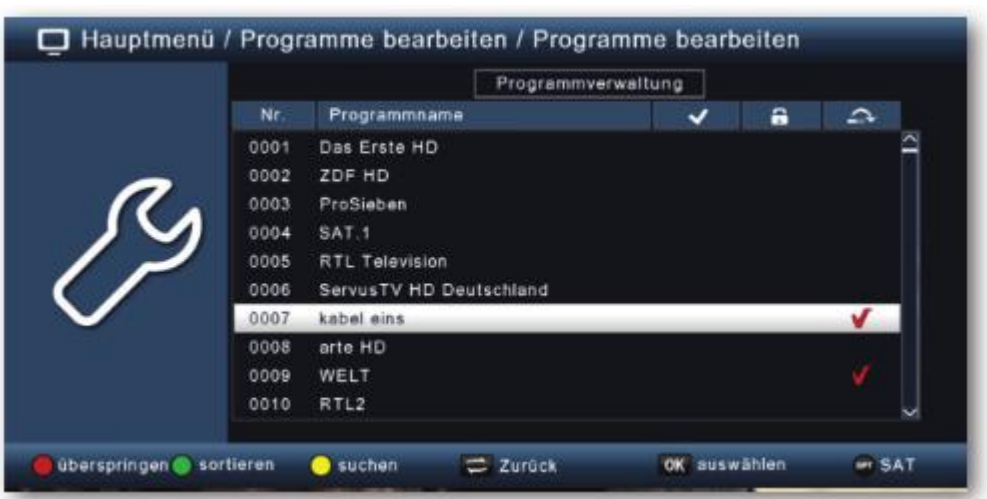

- Ob imenu programa se prikaže rdeča kliukica.
- Dvakrat pritisnite tipko EXIT, da shranite nastavitve.

#### <span id="page-20-1"></span>7.2 Urejanje seznamov priljubljenih programov

Na seznam priljubljenih lahko dodate enega ali več programov. Na ta način lahko med običajnim delovanjem prikličete seznam priljubljenih in s seznama izberete želene programe. Ustvarjanje seznama priljubljenih programov ne spremeni glavnega seznama programov.

Če želite priklicati seznam priljubljenih, preberite tudi poglavje 11.2.5.

- Pritisnite tipko MENU.
- Preklopite na element menija »Ureianie programov« in potrdite s tipko OK.
- Izberite »Urejanje seznama priljubljenih« in potrdite s tipko OK.

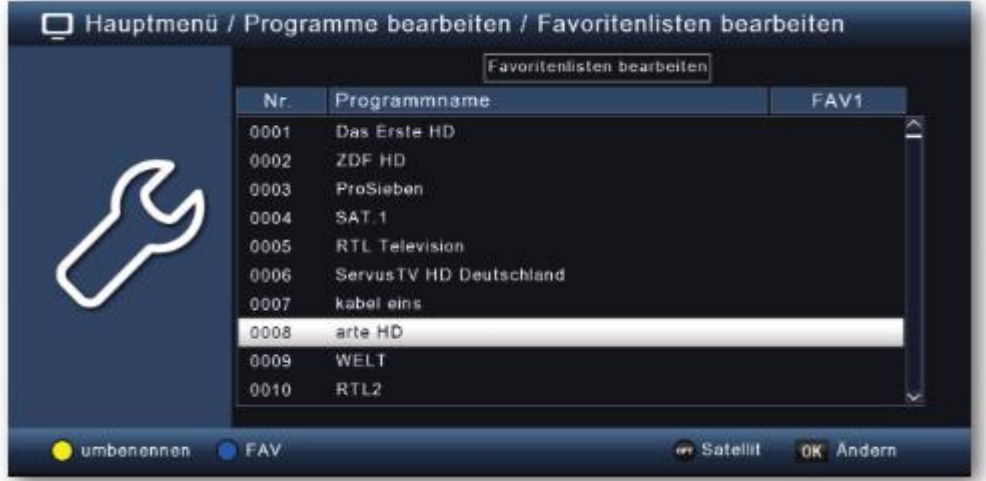

• Z **modro tipko** izberite seznam priljubljenih, na katerega želite shraniti programe.

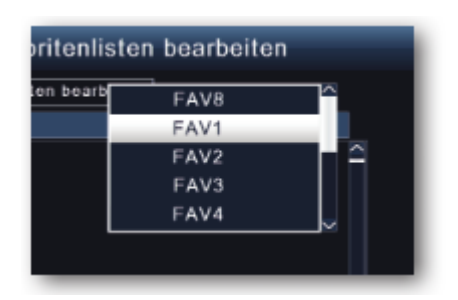

• Sedaj s tipko **OK** izberite programe, za katere želite, da se prikažejo na tem seznamu.

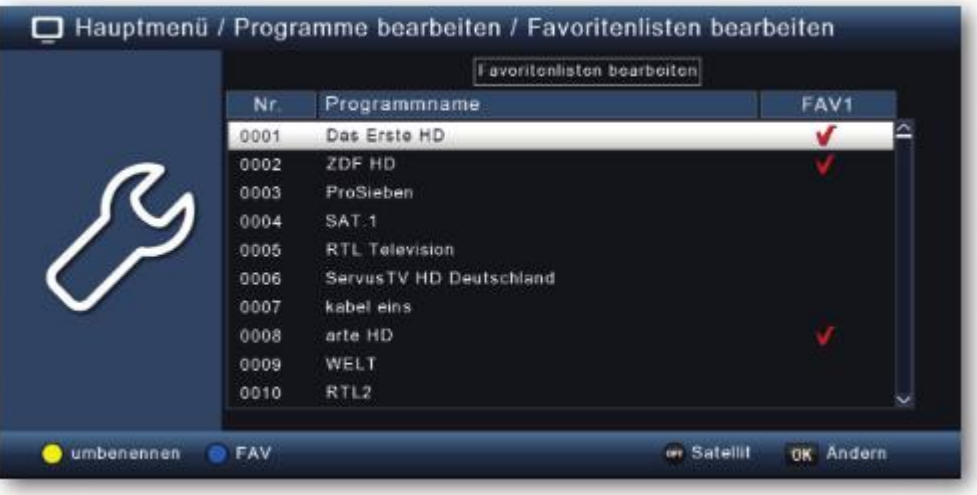

• Pritisnite tipko **EXIT**, da shranite nastavitve.

#### <span id="page-22-0"></span>7.3 Program za vklop

S funkcijo programa za vklop lahko določite program, s katerim naj se sprejemnik vklopi, ko ga vklopite s tipko za vklop.

Če v tem meniju niste prilagodili nastavitve, se bo sprejemnik iz stanja pripravljenosti vedno vklopil z zadnjim izbranim programom.

- Pritisnite tipko MENU.
- Preklopite na element menija »Urejanje programov« in potrdite s tipko OK.
- Izberite »Program za vklop« in potrdite s tipko OK.

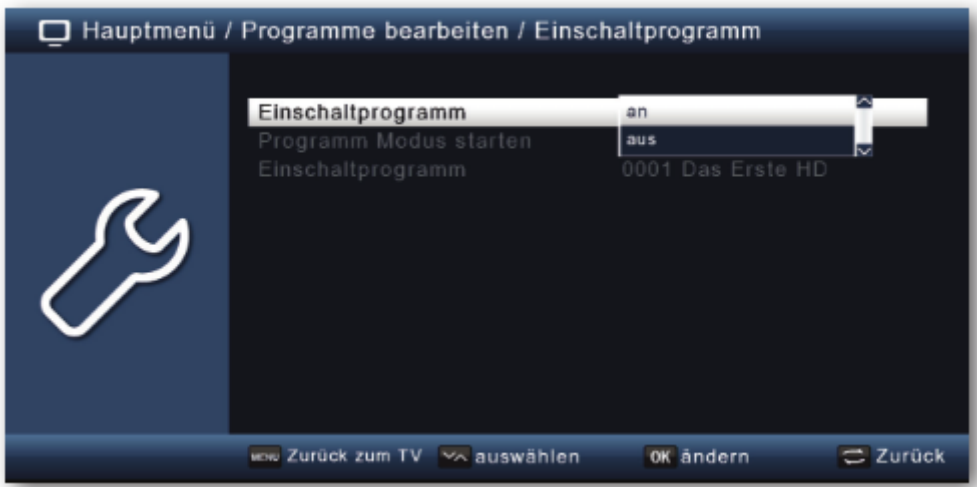

- Aktiviraite funkcijo.
- V elementu »Način za vklop programa« izberite, ali nai se sprejemnik vklopi s programom s televizijskega seznama ali s programom z radijskega seznama programov.
- V elementu »Program za vklop« izberite program, s katerim naj se sprejemnik vklopi.
- Za shranjevanje nastavitev pritisnite tipko **EXIT**.

#### <span id="page-22-1"></span>7.4 Brisanje vseh programov

Izbrišete lahko vse programe.

#### Pomembna informacija:

S to nastavitvijo bodo izbrisani vsi programi! Če želite programe ponovno shraniti v napravo, izvedite novo iskanje ali ponastavite napravo na tovarniške nastavitve.

- Pritisnite tipko MENU.
- Preklopite na element menija »Urejanje programov« in potrdite s tipko OK.
- Izberite »Brisanje vseh programov« in potrdite s tipko OK.

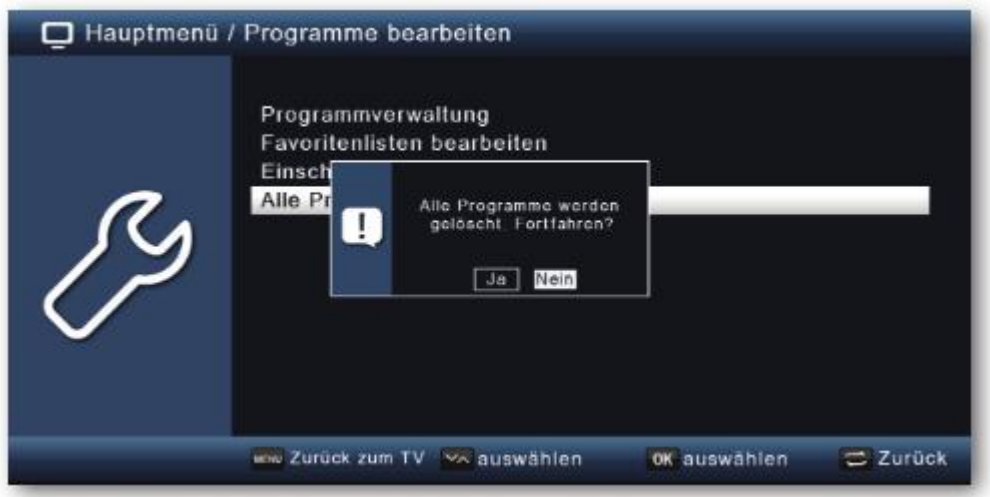

• Varnostni poziv potrdite z »Da« ali pa zapustite meni tako, da izberete »Ne«.

#### <span id="page-23-0"></span>8. Nastavitve

V meniju »Nastavitve« lahko nastavite različne nastavitve, kot so čas sistema, konfiguracija antene ali avdio/video izhodni signali ter jezik menija.

#### <span id="page-23-1"></span>8.1 Datum in čas

V tem elementu lahko nastavite čas in datum naprave.

#### Opomba:

Naprava samodejno sprejme trenutni čas in datum, če je na voljo signal antene. Zato datuma običajno ni treba spreminjati. Prikaz časa je običajno potrebno prilagoditi le po spremembi časa (zimsko-letni čas/letno-zimski čas).

- Pritisnite tipko MENU.
- Preklopite na element menija »Nastavitve« in potrdite s tipko OK.
- Izberite »Datum/Čas« in potrdite s tipko  $OK$ .

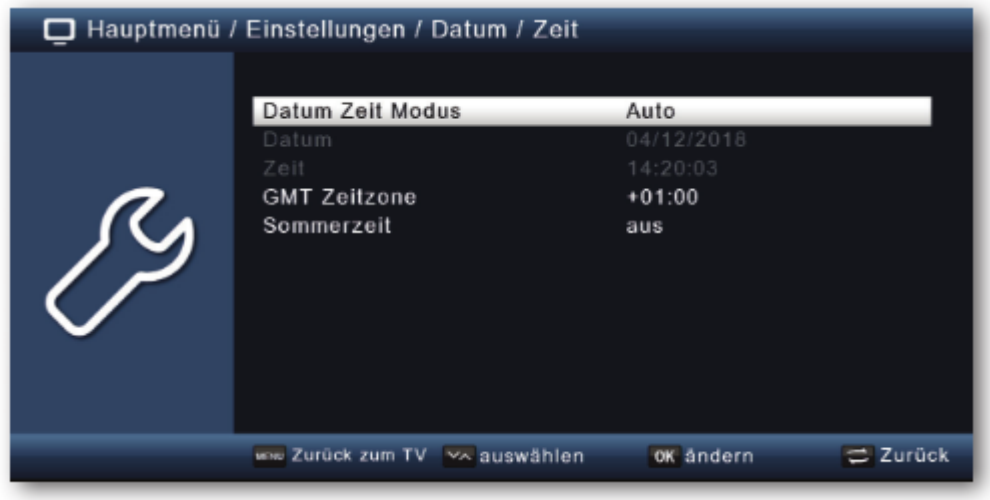

#### <span id="page-24-0"></span>8.1.1 Način za datum in čas

V tem elementu menija lahko določite, ali naj se čas in datum po vklopu naprave nastavita samodejno ali z določenim programom.

- Pritisnite tipko OK, da se odpre okno.
- · V tem oknu s smernima tipkama navzgor/navzdol izberite možnost »Samodejno«, če želite, da sprejemnik prejme čas iz oddajnega signala, ali »Ročno«, če želite čas nastaviti sami.

#### <span id="page-24-1"></span>8.1.2 Časovno območje GMT

Če je bila nastavitev v elementu »Način za datum in časa« nastavljena na »Samodejno«, morate čas nastaviti le glede na vaš lokalni časovni pas.

- Pritisnite tipko OK.
- · Sedaj s smernima tipkama navzgor/navzdol izberite čas, na katerega želite popraviti lokalni čas, in potrdite s tipko OK.
- Za Nemčijo je ta razlika GMT +1 ura.

#### <span id="page-24-2"></span>8.1.3 Poletni/zimski čas

V elementu »Poletni čas« vklopite ali izklopite poletni čas glede na čas, ki je trenutno aktualen.

#### <span id="page-24-3"></span>8.2 Starševski nadzor

Naprava ponuja možnost zagotavljanja programov in nastavitev menija z zaščito preko PIN-kode. To je na primer koristno, če želite otroke zaščititi pred vsebinami za odrasle. Programe, ki jih želite zaščititi s PIN-kodo, lahko zaklenete, kot je opisano v poglavju 7.1. Po priklicu predhodno zaklenjenega programa morate vnesti štirimestno številko, da bi si ga lahko ogledali.

• Pritisnite tipko MENU.

- Preklopite na element menija »Nastavitve« in potrdite s tipko **OK**.
- Preklopite na element menija »Po meri« in potrdite s tipko **OK**.
- Izberite »Starševski nadzor« in potrdite s tipko **OK**.
- S **številčno tipkovnico** na daljinskem upravljalniku vnesite štirimestno PIN-kodo. Tovarniško nastavljena PIN-koda je 0000.

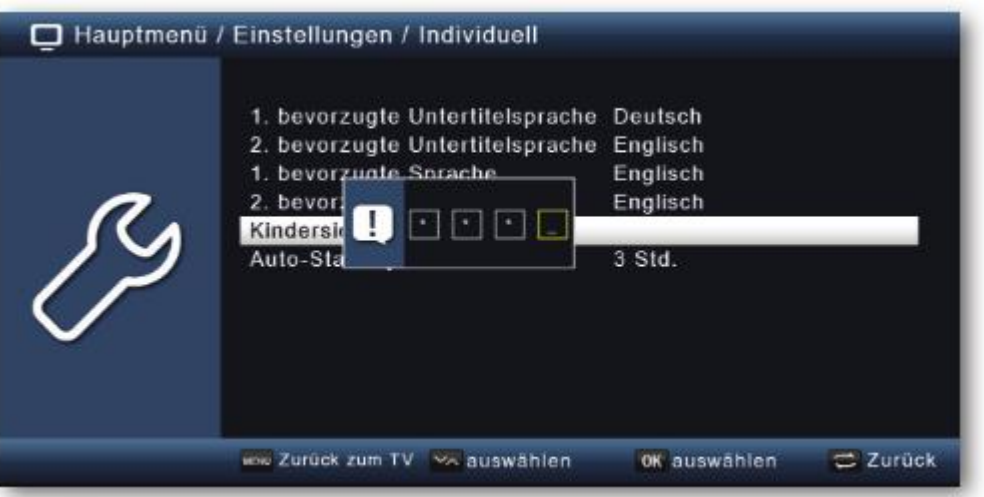

Pod možnostjo »Zaklepanje sistema« lahko blokirate dostop do elementa menija »Upravljanje s programi«.

Tako lahko na primer zaklenete brisanje programov ali razvrščanje posameznih programov.

Pod elementom menija »Starševski nadzor« izberite raven starševskega nadzora. Številke označujejo starost. Če na primer program ni primeren za gledalce, mlajše od 16 let, in ste izbrali ustrezno nastavitev, bo potrebno vnesti PIN-kodo za ogled programa. Upoštevajte, da je ta funkcija na voljo le v nekaterih državah in je odvisna od podatkov izdajatelja televizijskega programa.

PIN-koda je tovarniško nastavljena na vrednost 0000. PIN-kodo lahko spremenite v elementu menija »Spreminjanje PIN-kode«.

- S **smernima tipkama navzgor/navzdol** izberite možnost »Spreminjanje PINkode«.
- Potrdite s tipko **OK**.
- S **številčno tipkovnico** na daljinskem upravljalniku vnesite novo geslo.
- Ponovite vnos.
- Geslo se shrani samodejno.

#### **Nasvet: Za višjo varnost si novo PIN-kodo zapišite in jo shranite na varnem mestu.**

Če PIN-kodo izgubite ali pozabite, zaklenjenih funkcij ne boste več mogli izbrati.

#### <span id="page-26-0"></span>8.3 Samodejni preklop v stanje pripravljenosti

Napajalna enota naprave je skladna z direktivo Evropske unije o okolju prijazni zasnovi televizijskih vmesnikov (Set-top box).

V skladu s temi smernicami naprava po 3 urah samodejno preklopi v stanje pripravljenosti, če v tem času niso bile izvedene nobene operativne funkcije, kot je na primer izbira programa, spreminjanje glasnosti itd.

#### Pozor: Ta funkcija je ob dobavi naprave aktivirana.

Funkcijo lahko deaktivirate, tako da sledite spodnjim korakom.

- Pritisnite tipko MENU.
- Preklopite na element menija »Nastavitve« in potrdite s tipko  $OK$ .
- Izberite možnost »Po meri« in potrdite s tipko OK.
- Izberite element »Samodejni preklop v stanje pripravljenosti«.
- S smernima tipkama levo/desno vklopite to funkcijo, spremenite čas ali jo izklopite.

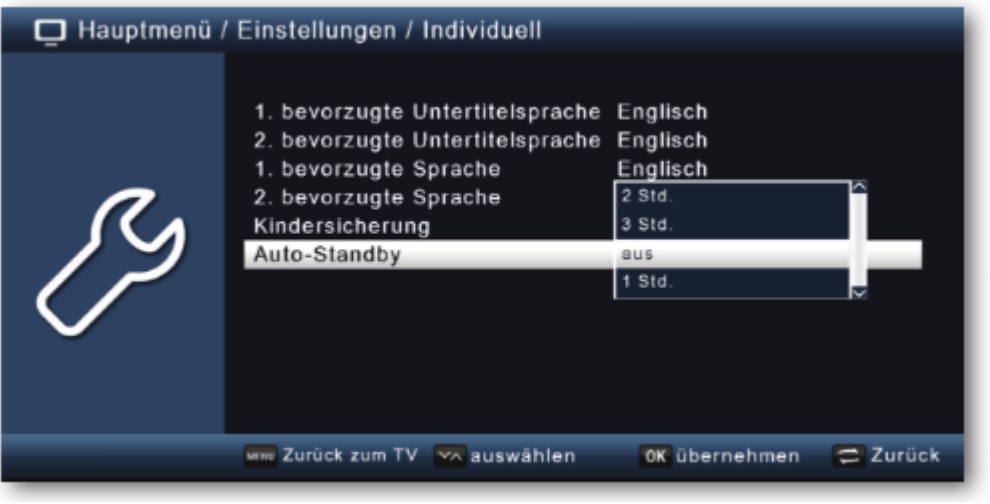

#### <span id="page-26-1"></span>8.4 Avdio-video nastavitve

V tem meniju lahko svoj sprejemnik prilagodite televizorju, da zagotovite najboljši možen prikaz.

- Pritisnite tipko MENU.
- Preklopite na element menija »Nastavitve« in potrdite s tipko OK.
- Izberite »Avdio/Video« in potrdite s tipko OK.

#### <span id="page-26-2"></span>8.5 Ločljivost

V tei nastavitvi lahko izberete ločljivost glede na vaš televizor.

• Pritisnite tipko MENU.

- Preklopite na element menija »Nastavitve« in potrdite s tipko  $OK$ .
- Izberite »Avdio/Video« in potrdite s tipko OK.
- · Izberite možnost »Ločljivost«, pritisnite tipko OK in s smernima tipkama levo/desno spremenite format.

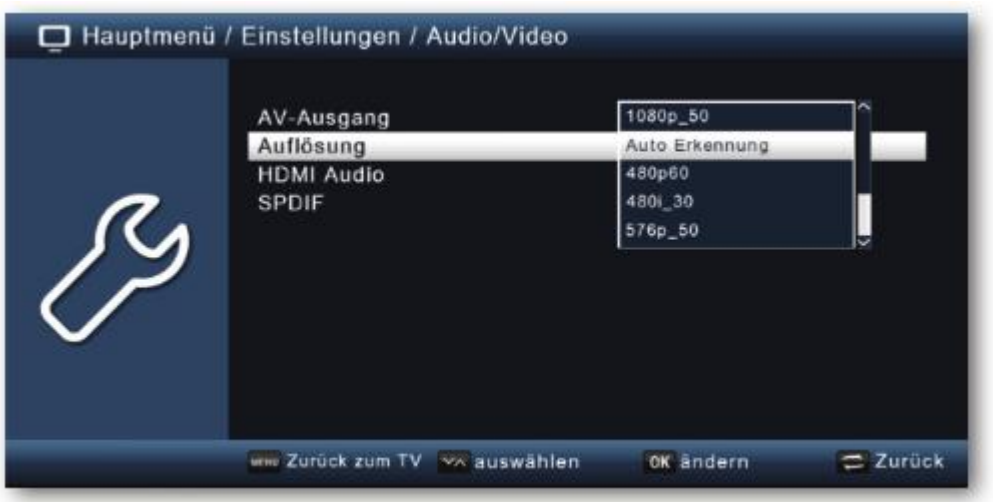

· Za optimalno prilagoditev ločljivosti televizorja izberite format glede na vaš televizor.

Oglejte si tudi navodila za uporabo in tehnične podatke proizvajalca vašega televizorja.

#### <span id="page-27-0"></span>8.6 SPDIF

Če ste na sprejemnik preko digitalnega optičnega izhoda priključili ojačevalnik Dolby Surround lahko v tem meniju prilagodite nastavitve.

- Pritisnite tipko MENU.
- Preklopite na element menija »Nastavitve« in potrdite s tipko OK.
- Izberite »Avdio/Video« in potrdite s tipko OK.
- Izberite možnost »SPDIF« smernih tipk in  $\overline{z}$ uporabo levo/desno/navzgor/navzdol spremenite format.

#### <span id="page-27-1"></span>8.7 Nastavitve antene

Preko nastavitev antene lahko satelitski sprejemnik prilagodite priključeni satelitski anteni

- Pritisnite tipko MENU.
- Preklopite na element menija »Nastavitve« in potrdite s tipko OK.
- S smernima tipkama navzgor/navzdol izberite možnost »Nastavitve antene« in potrdite s tipko OK.

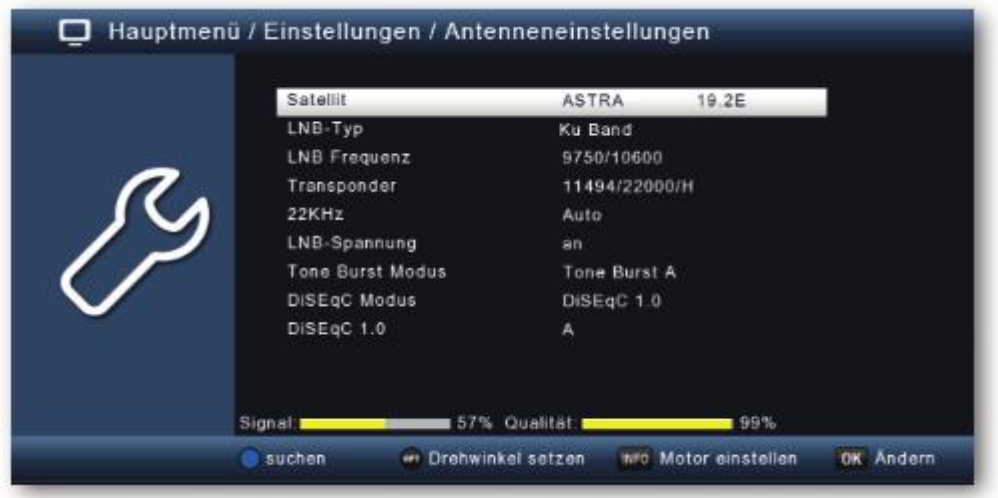

**Opomba:** Sprejemnik je tovarniško nastavljen s parametri najpogostejših satelitskih sistemov in položajev satelitov. Zato nastavitve spreminjajte le, če želite sprejemati satelitske položaje, ki še niso bili predhodno nastavljeni v napravi. Posvetujte se tudi s svojim specializiranim prodajalcem ali podjetjem za namestitev.

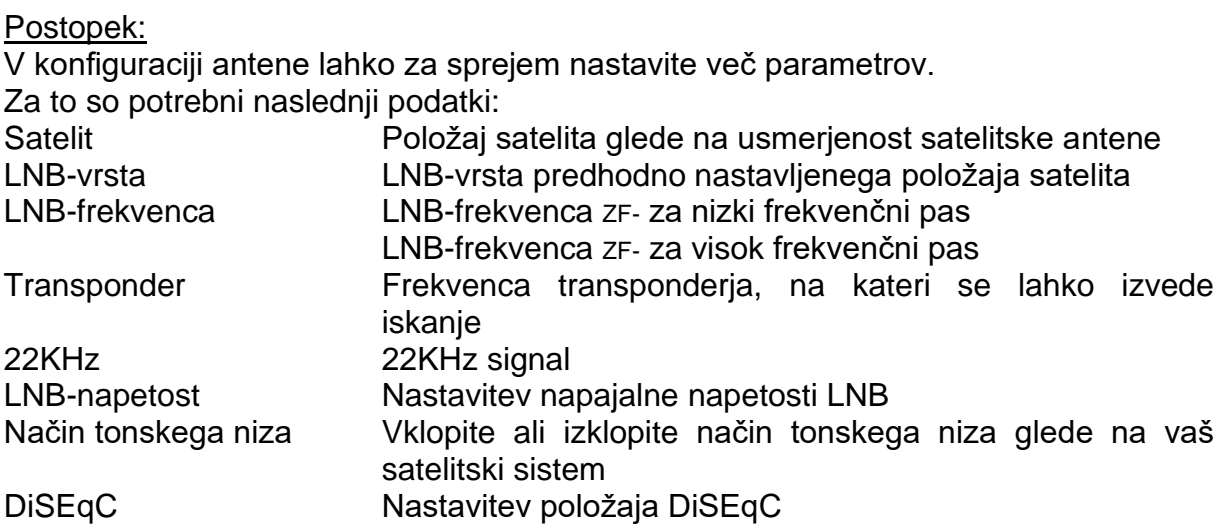

Za namene nadzora prikazovalnik v spodnjem območju menija prikazuje informacije o kakovosti in moči sprejetega signala.

#### <span id="page-28-0"></span>**8.7.1 Satelit**

V tem meniju lahko nastavite položaje satelitov, ki jih lahko sprejemate z vašim satelitskim sistemom.

- S **smernima tipkama navzgor/navzdol** izberite element »Satelit«.
- Pritisnite tipko **OK**. Odpre se seznam razpoložljivih satelitov, ki jih lahko nato izberete s **smernima tipkama navzgor/navzdol**.
- Nato potrdite s tipko **OK**.

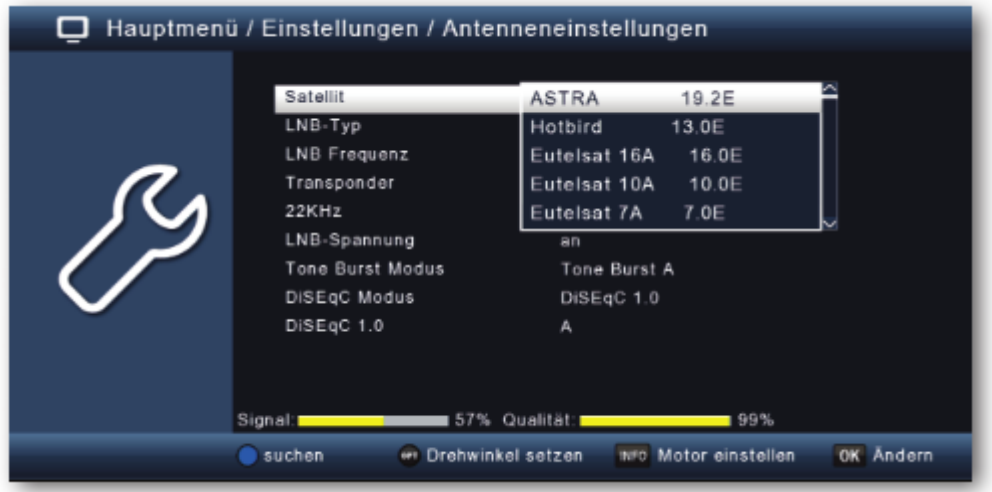

#### <span id="page-29-0"></span>**8.7.2 LNB-vrsta**

V tem elementu menija lahko s **smernima tipkama levo/desno** izberete LNB-vrsto, s katero želite prejeti položaj satelita.

#### <span id="page-29-1"></span>**8.7.3 LNB-frekvenca**

S **številčno tipkovnico** nastavite posebne ZF- frekvence za LNB v visokem in nizkem pasu.

#### <span id="page-29-2"></span>**8.7.4 Transponder**

Izberite transponder, na katerem bo sprejemnik sprejemal signal z izbranega satelita.

#### <span id="page-29-3"></span>**8.7.5 22 kHz**

Vezje 22 KHz se v satelitskih sistemih uporablja za nadzorne ukaze, kot je preklapljanje nizkih in visokih frekvenčnih pasov. S **smernima tipkama levo/desno** vklopite, izklopite ali preklopite nastavitev 22KHz signala na samodejno.

#### <span id="page-29-4"></span>**8.7.6 LNB-napetost**

S **smernima tipkama levo/desno** nastavite krmilno napajalno napetost za uporabljeni LNB.

#### <span id="page-29-5"></span>**8.7.7 Način tonskega niza**

Tukaj preklopite tonski niz glede na priključeni satelitski sistem. Ta nastavitev je odvisna od satelitskega sprejemnega sistema in pripadajočih komponent.

#### <span id="page-29-6"></span>**8.7.8 DiSEqC**

V teh poljih s **smernima tipkama levo/desno** nastavite položaj satelita, ki se upravlja prek DiSEqC. Ta nastavitev je odvisna od sistema satelitskega sprejema in pripadajočih sklopov.

#### <span id="page-30-0"></span>**8.7.9 Seznam transponderjev in iskanje transponderjev**

Poiščete lahko določen program, za katerega so znani parametri prenosa. Poleg tega je mogoče dodati nove transponderje.

- Pritisnite tipko **MENU**.
- Preklopite na element menija »Nastavitve« in potrdite s tipko **OK**.
- Izberite »Nastavitve antene« in potrdite s tipko **OK**.
- Izberite satelit, na katerem želite iskati programe.
- Preklopite na možnost »Transponder« in pritisnite tipko **OK**, da odprete seznam transponderjev.

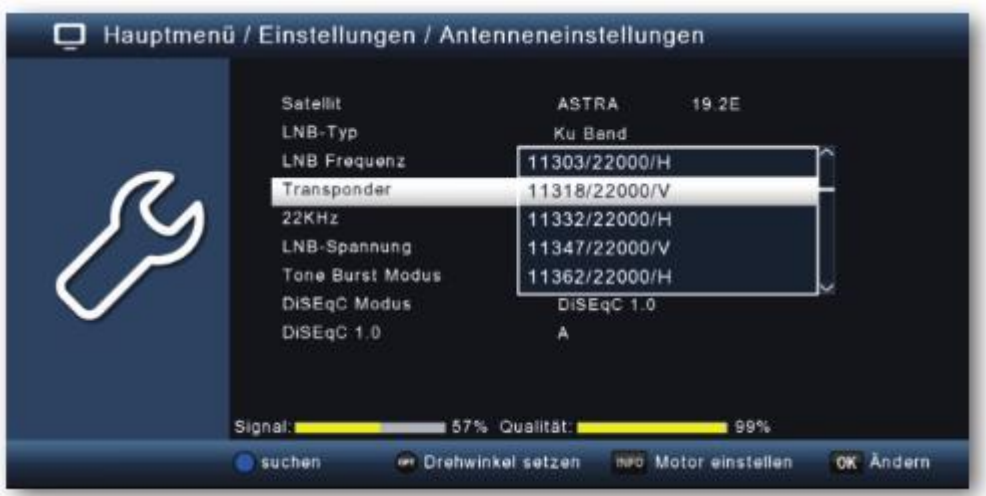

- Izberite transponder, na katerem želite izvesti iskanje.
- Pritisnite **modro tipko**, da pričnete z iskanjem.
- Če je element »Iskanje omrežja« nastavljen na »Vklopljeno«, naprava išče po vseh frekvencah, ki jih ponuja satelitski operater.

Če želite iskati samo na izbranem transponderju, to funkcijo izklopite.

- V elementu »Vrsta programa« se odločite, ali želite iskati vse nove programe ali pa želite poiskati samo brezplačne televizijske programe. Priporočamo vam, da iščete samo brezplačne programe.
- Preklopite na element »Začetek iskanja« in potrdite s tipko **OK**. Iskanje lahko kadar koli prekinete s pritiskom na tipko **EXIT**. Če želite shraniti že najdene postaje, po končanem iskanju ali po prekinitvi iskanja s tipko **EXIT** potrdite poziv z »**Da**« ali »**Ne**«. Najdeni programi se dodajo na konec seznama programov.

#### <span id="page-30-1"></span>**8.8 Posodobitev programske opreme**

Za izboljšanje funkcij naprave bo morda treba posodobiti programsko opremo. Obstaja več načinov za posodobitev programske opreme.

#### <span id="page-31-0"></span>**8.8.1 Posodobitev prek USB-vmesnika**

Operacijsko programsko opremo vašega sprejemnika lahko posodobite preko USBvmesnika, ki ga lahko po potrebi prenesete s spletne strani [www.telestar.de.](http://www.telestar.de/) Programsko opremo, ki je na voljo na spletni strani, je potrebno ekstrahirati. Datoteko nato kopirajte na ustrezen pomnilniški medij in jo prek USB-vmesnika priključite na sprejemnik.

- Pritisnite tipko **MENU**.
- Preklopite na element menija »Nastavitve« in potrdite s tipko **OK**.
- Izberite »Posodobitev programske opreme« in potrdite s tipko **OK**.

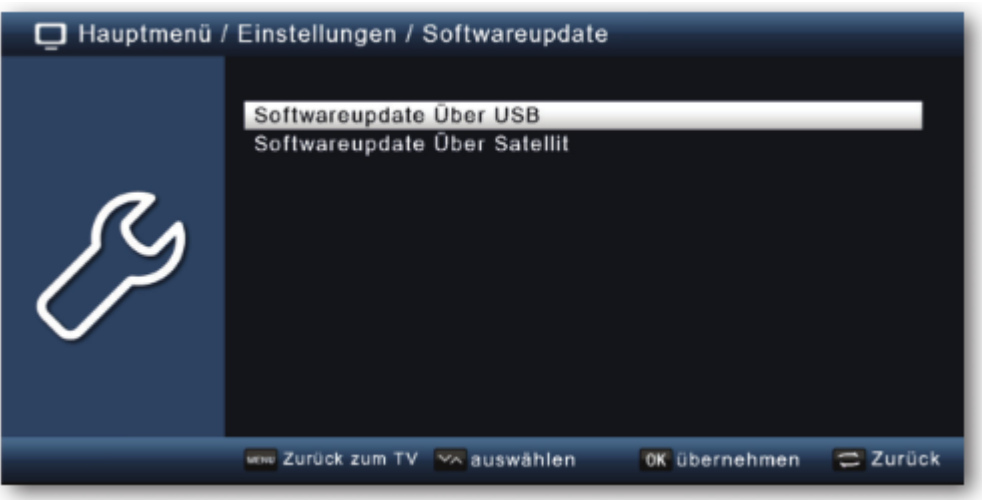

- Izberite »Posodobitev programske opreme prek USB« in potrdite s tipko **OK**.
- Izberite datoteko programske opreme in ponovno potrdite s tipko **OK**.

Posodobitev se začne samodejno. Po končanem postopku posodobitve se bo sprejemnik ponovno zagnal samodejno. Če želite aktivirati posodobitev, po posodobitvi programske opreme pojdite na tovarniške nastavitve. Preberite tudi poglavje 11.4.

#### **POZOR!**

#### **Med postopkom prenosa v nobenem primeru ne odklopite USB pomnilniškega medija iz sprejemnika!**

#### <span id="page-31-1"></span>**8.8.2 Posodobitev prek satelita**

Sprejemnik lahko novo programsko opremo naloži preko satelita, če je ta možnost na voljo.

Da bi lahko naložili programsko opremo, morate določiti satelit in frekvenco.

- Pritisnite tipko **MENU**.
- Preklopite na element menija »Nastavitve« in potrdite s tipko **OK**.
- Izberite »Posodobitev programske opreme« in potrdite s tipko **OK**.
- Izberite »Posodobitev programske opreme prek satelita« in potrdite s tipko **OK**.

Naslednji parametri so nastavljeni vnaprej in jih običajno ni treba spreminjati. **Satelit Astra Frekvenca** 12604 **Hitrost simbolov** 22000 Polarizacija **Horizontalna Prenos PID** 1302 Samodejna posodobitev **Vklopljena** 

Navedeni parametri so aktualni v času ustvarjanja teh navodil za uporabo in se lahko razlikujejo od trenutnih parametrov. Glede teh parametrov se posvetujte tudi s svojim prodajalcem.

Vse nastavitve lahko spremenite tako, da izberete ustrezno postavko s pomočjo smernih tipk navzgor/navzdol in jo nato prilagodite s smernima tipkama levo/desno.

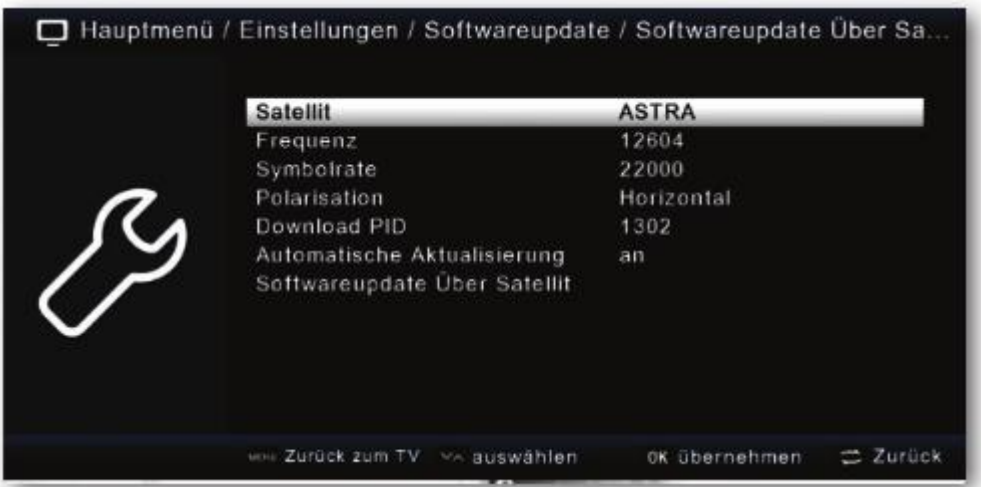

• Če želite začeti posodabljanje preko satelita, preklopite na element »Posodobitev programske opreme prek satelita« in potrdite s tipko OK.

#### <span id="page-32-0"></span>8.9 Tovarniške nastavitve

Vse nastavitve, ki ste jih opravili na sprejemniku, lahko s pomočjo tovarniških nastavitev povrnete v prvotno stanje. To je koristno, v primeru da ste izvedli spremembe, zaradi katerih naprava ne deluje optimalno.

- Pritisnite tipko MENU.
- Preklopite na element menija »Nastavitve« in potrdite s tipko OK.
- Izberite »Tovarniške nastavitve« in potrdite s tipko  $OK$ .
- · Nato s številčno tipkovnico dalijnskega upravljalnika vnesite štirimestno PINkodo. Tovarniško nastavljena PIN-koda je 0000.

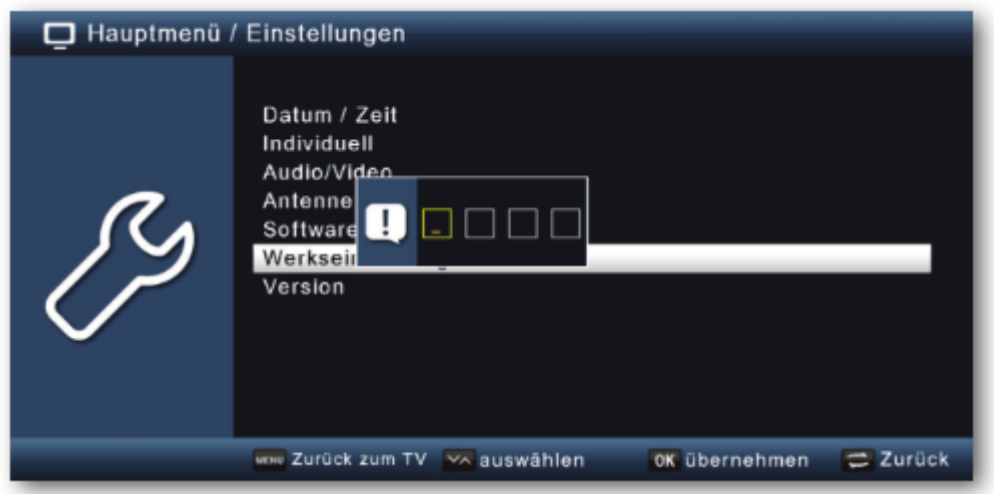

• Naprava je ponastavljena na tovarniške nastavitve.

#### <span id="page-33-0"></span>8.10 Različica

Če želite preveriti trenutno različico programske opreme sprejemnika, lahko informacije prikličete prek tega elementa menija.

- Pritisnite tipko MENU.
- Preklopite na element menija »Nastavitve« in potrdite s tipko OK.
- Izberite »Različica« in potrdite s tipko OK.
- Prikazale se bodo informacije o stanju programske in strojne opreme naprave.

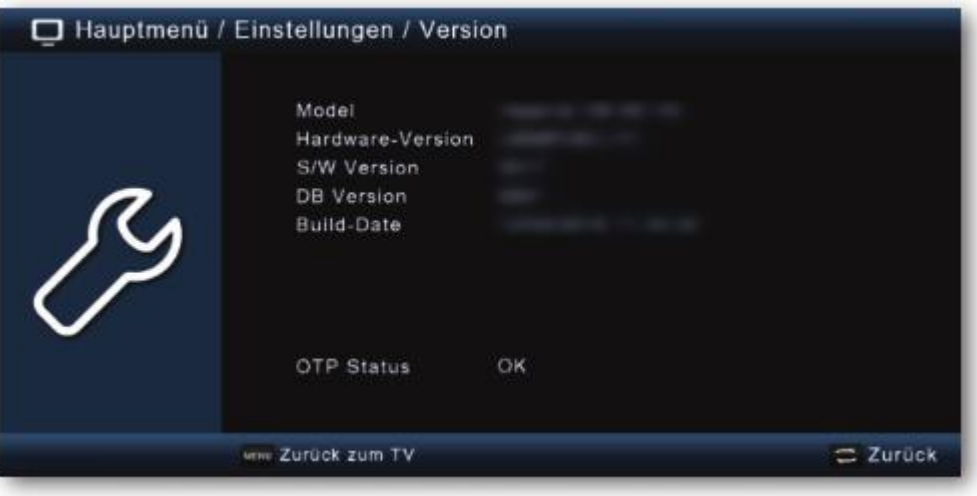

#### <span id="page-33-1"></span>9. Večpredstavnostne vsebine

Vaš sprejemnik je opremljen z vmesnikom USB 2.0 za priključitev USB pomnilniških naprav, kot je na primer USB-ključek ali zunanji trdi disk (zahteve za napravo: format datoteke FAT 32, hitrost za zunanje trde diske: 5400 rpm).

#### **POZOR!**

**Odvisno od vrste naprave je treba zunanjo USB pomnilniško napravo napajati preko ločenega napajalnika. Preberite navodila za uporabo USB pomnilniške naprave, ki jo boste uporabljali!**

#### **Opomba:**

Pri USB pomnilniških medijih, zlasti pri USB-ključkih, obstajajo precejšnje razlike glede hitrosti branja in zapisovanja. To je odvisno od kakovosti USB-naprave. Da bi se izognili napakam pri zapisovanju in predvajanju, uporabljajte samo USB-ključke blagovnih znamk proizvajalcev z ustrezno visoko hitrostjo in zadostno količino prostega pomnilnika.

Z možnostjo uporabe USB-medijev lahko preko vašega sprejemnika predvajate glasbo, slike ali filme s povezanega USB pomnilniškega medija.

Na USB pomnilniško napravo lahko shranite tudi vaš seznam programov. To vam omogoča, da ta seznam programov ponovno naložite v sprejemnik, na primer po tovarniški ponastavitvi.

Prek USB-vmesnika lahko posodobite tudi operacijsko programsko opremo vašega sprejemnika, ki je morda na voljo za prenos na [www.telestar.de.](http://www.telestar.de/) Nato jo lahko prenesete na ustrezen pomnilniški medij in jo prek USB-vmesnika priključite na sprejemnik.

#### <span id="page-34-0"></span>**9.1 Videoposnetki**

- Pritisnite tipko **MENU**.
- Preklopite na element menija »Večpredstavnost« in potrdite s tipko **OK**.
- S **smernimi tipkami** izberite element menija »Videoposnetki«.
- Potrdite s tipko **OK**.
- Nato izberite pot do datoteke, ki jo želite predvajati, in pritisnite tipko **OK**.

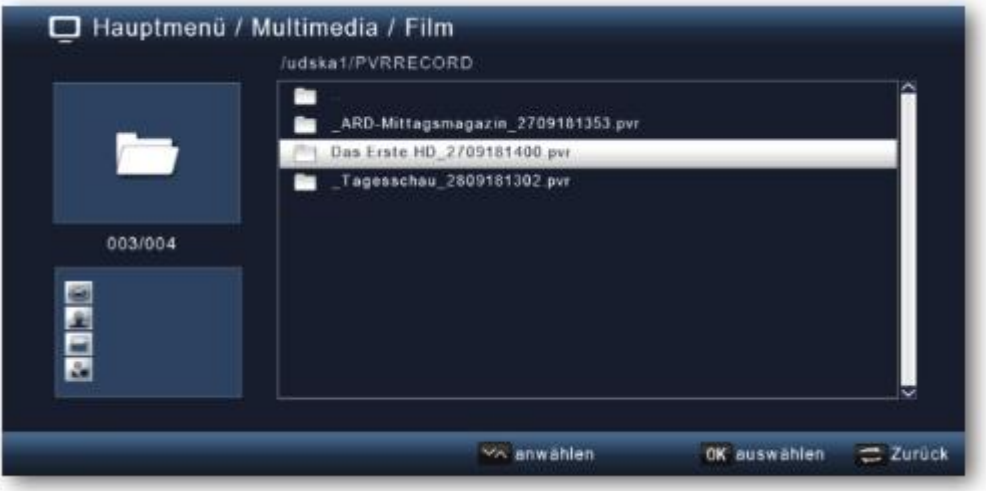

V načinu za USB lahko predvajalnik upravljate prek menijskega polja »USB-medij«.

#### <span id="page-35-0"></span>9.2 Fotografije

- Pritisnite tipko MENU.
- Preklopite na element menija »Večpredstavnost« in potrdite s tipko OK.
- S smernimi tipkami izberite element menija »Fotografije«.
- Potrdite s tipko OK.
- Nato izberite pot do datoteke, ki jo želite predvajati, in pritisnite tipko OK.

#### <span id="page-35-1"></span>9.3 Glasba

- Pritisnite tipko MENU.
- Preklopite na element menija »Večpredstavnost« in potrdite s tipko OK.
- S smernimi tipkami izberite element menija »Glasba«.
- Potrdite s tipko OK.
- Nato izberite pot do datoteke, ki jo želite predvajati, in pritisnite tipko OK.

#### <span id="page-35-2"></span>9.4 Upravitelj datotek

V tem elementu menija lahko formatirate priključeni USB pomnilniški medij. Tu lahko kopirate podatke z enega priključenega USB pomnilniškega medija na drugega.

- Pritisnite tipko MENU.
- Preklopite na element menija »Večpredstavnost« in potrdite s tipko OK.
- · Izberite možnost »Upravitelj datotek« in potrdite s tipko OK.

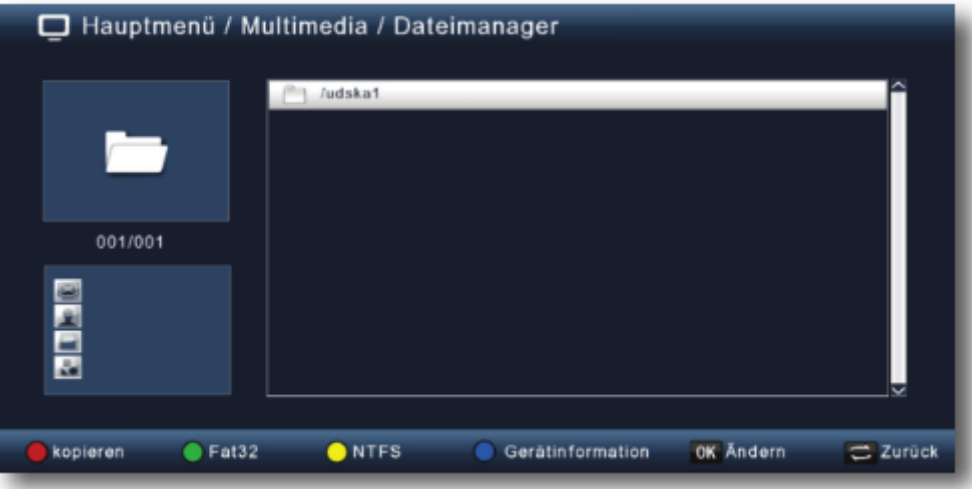

- · Odpre se ustrezno okno, v katerem lahko s smernimi tipkami izberete želeni razdelek.
- Izberete lahko tudi, ali naj bo nosilec podatkov formatiran v NTFS ali FAT 32.
- To storite tako, da izberete ustrezno funkcijo s pomočjo obarvanih funkcijskih tipk.
- Vnose potrdite s tipko OK.

#### POZOR! Med formatiranjem bodo izbrisane vse datoteke na nosilcu podatkov!

- Prikaže se poziv z vprašanjem, ali res želite formatirati nosilec podatkov.
- Za formatiranje uporabite smerni tipki levo/desno, da izberete OK. Če nosilca podatkov ne želite formatirati, pritisnite tipko EXIT.

#### <span id="page-36-0"></span>10. Časovnik

S sprejemnikom lahko programirate časovnik vklopa, ki ob določenem času vklopi želeni televizijski program. To lahko storite na dva načina.

Časovnik lahko programirate neposredno iz elektronskega programskega vodnika (tipka EPI). Glejte tudi poglavje 11.13. To je hitrejši način programiranja časovnika.

- Pritisnite tipko MENU.
- Preklopite na element menija »Časovnik« in potrdite s tipko  $OK$ .

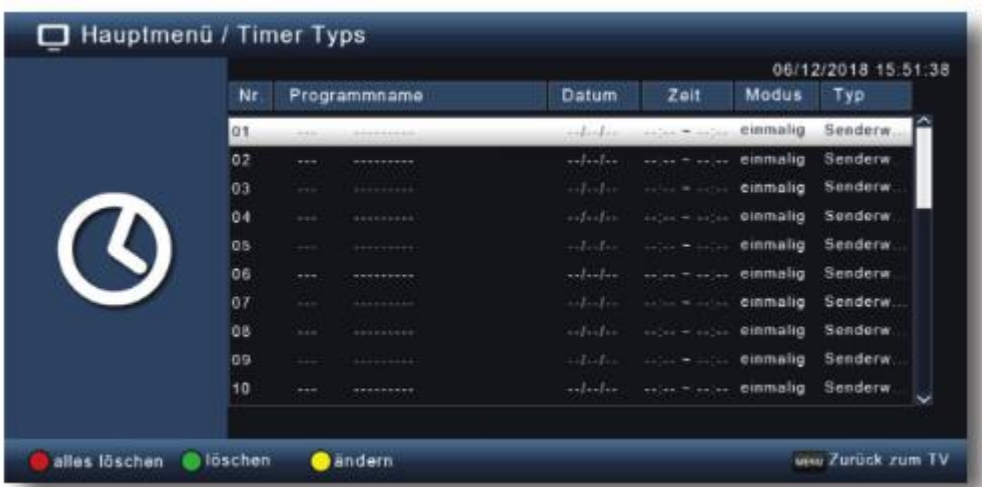

- · Prikaže se pregled dogodkov časovnika.
- · Izberite časovnik, ki ga želite nastaviti, in pritisnite rumeno tipko.
- Odpre se novo okno časovnika z naslednijmi nastavitvami, ki jih lahko izberete s smernima tipkami levo/desno/gor/dol:

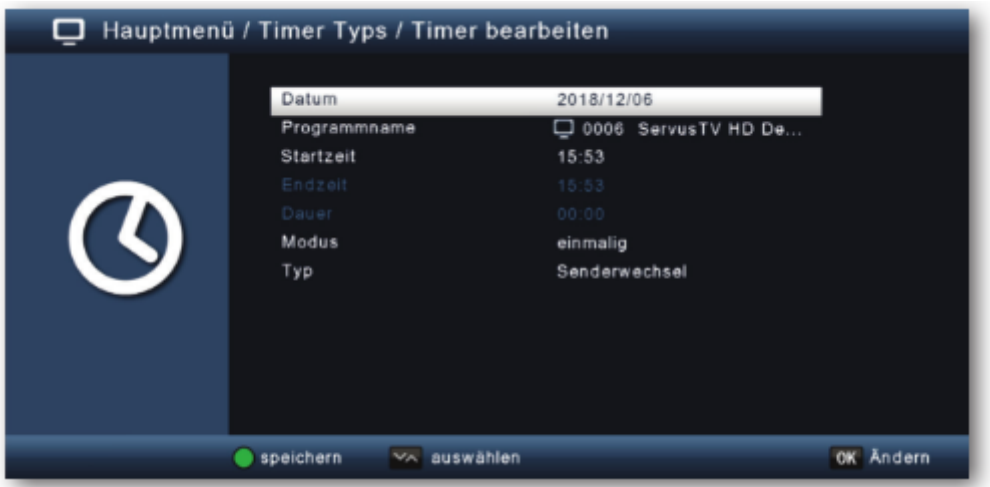

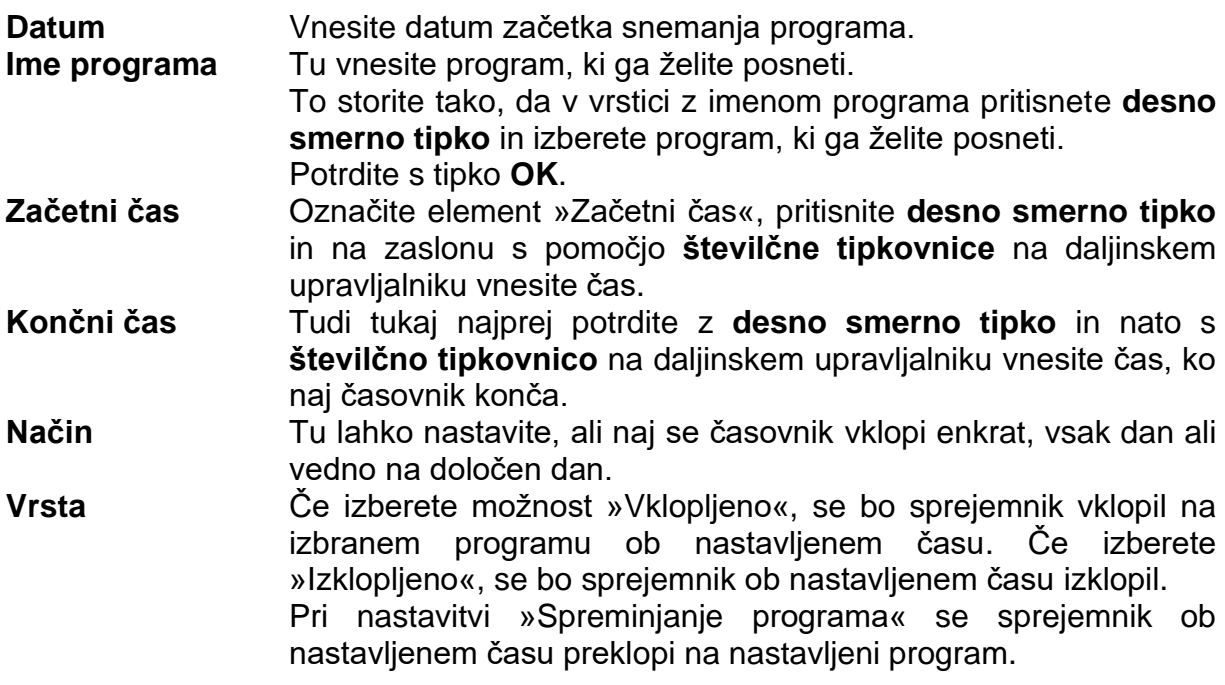

• Ko opravite vse vnose, s pritiskom na tipko **OK** zapustite meni časovnika. Vnosi se shranijo in časovnik se aktivira.

#### <span id="page-37-0"></span>**11. Uporaba naprave**

Ko ste napravo prek omrežnega vtiča priključili na električno omrežje in jo povezali z LNB in televizorjem, na sprednji strani naprave zasveti rdeči LED-indikator. Naprava je sedaj v stanju pripravljenosti.

#### <span id="page-37-1"></span>**11.1 Vklop in izklop**

• Na napravi ali na daljinskem upravljalniku pritisnite tipko za **vklop/stanje pripravljenosti**. Po približno 10 sekundah se sprejemnik vklopi in prične predvajati zadnji nastavljeni program.

• Za izklop naprave ponovno pritisnite isto tipko.

#### <span id="page-38-0"></span>**11.2 Izbira programa**

#### <span id="page-38-1"></span>**11.2.1 Uporaba smernih tipk navzgor/navzdol**

• S pomočjo **smernih tipk navzgor/navzdol** na sprejemniku ali na daljinskem upravljalniku lahko preklapljate med programi za eno programsko mesto naenkrat.

#### <span id="page-38-2"></span>**11.2.2 Uporaba številčne tipkovnice**

• S **številčno tipkovnico** vnesite želeno številko programa.

Na primer:

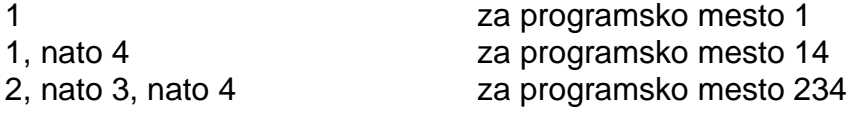

Pri vnosu večmestnih številk programov imate po vsakem pritisku na tipko na voljo približno 2 sekundi za dokončanje vnosa.

Če želite vnesti samo enomestno ali dvomestno številko, lahko postopek preklapljanja pospešite tako, da po vnosu zadnje številke pritisnete tipko **OK**.

#### <span id="page-38-3"></span>**11.2.3 Izbira prek seznama programov**

Za lažje iskanje posameznih programov ima vaša naprava na voljo pregled seznama programov.

• Med izvajanjem programa pritisnite tipko **OK**. Prikaže se seznam programov.

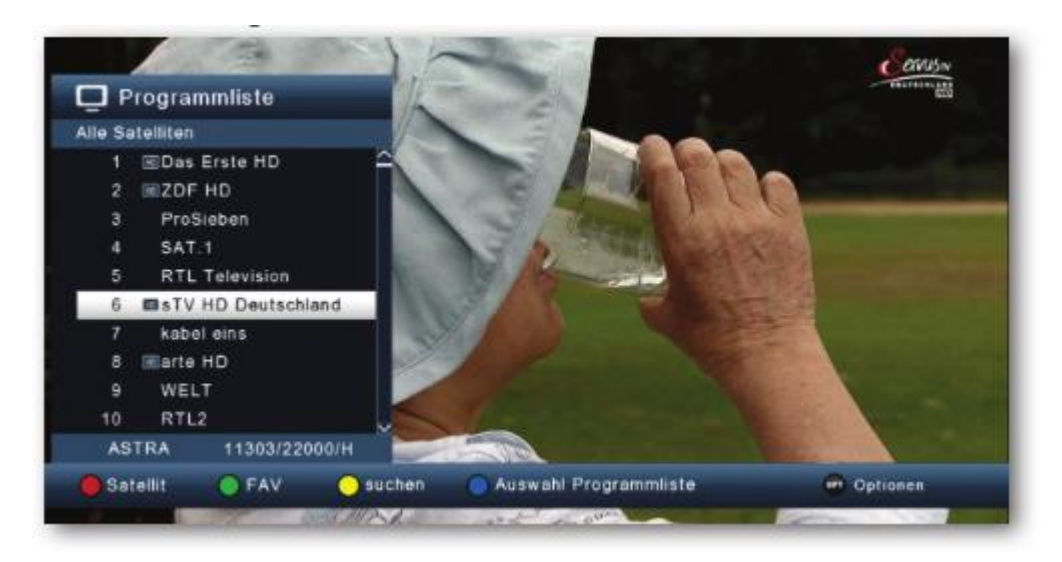

• Sedaj lahko uporabite **smerne tipke navzgor/navzdol** za pomikanje po programih v korakih po 1 in **smerne tipke levo/desno** za pomikanje v korakih po 8. Pritisnite tipko **OK**, da izberete želeni program. S ponovnim pritiskom na tipko **OK** ali tipko **EXIT** bo seznam programov izginil.

#### **Opomba:**

Naprava lahko prikaže programe le, če je satelitski sistem zasnovan za sprejemanje ustreznih satelitskih položajev. Standardni satelitski položaj za sprejem večine programov v nemškem jeziku je Astra 19,2° vzhodno. Če želite s svojim sprejemnim sistemom sprejemati tudi druge položaje satelitov, morate izvesti iskanje, kot je opisano v poglavju 6.1.

#### <span id="page-39-0"></span>**11.2.4 Izbira prek razširjenega seznama programov**

Pritisnite **rdečo funkcijsko tipko**, da odprete razširjeni seznam programov. Tu si lahko ogledate položaje programov in se s **smernimi tipkami navzgor/navzdol/levo/desno** pomikate po programih. Tu so na voljo tudi dodatne možnosti za razvrščanje programov:

- V razširjenem seznamu programov pritisnite **rdečo funkcijsko tipko**. Sedaj si lahko ogledate programe, razvrščene po satelitih.
- Pritisnite **zeleno tipko**, da prikličete lastne sezname priljubljenih programov (za več informacij glejte poglavje 11.2.5).
- S pritiskom na **rumeno funkcijsko tipko** lahko s pomočjo virtualne tipkovnice poiščete določen program.
- S pritiskom na **modro funkcijsko tipko** lahko razvrstite programe glede na vrsto kodirnega sistema.
- S pritiskom na **tipko EXIT** zapustite razširjeni seznam programov in se vrnite v televizijski ali radijski način.

#### <span id="page-39-1"></span>**11.2.5 Priklic programa s seznama priljubljenih**

• V trenutnem programu pritisnite tipko **OK**, da prikličete seznam programov.

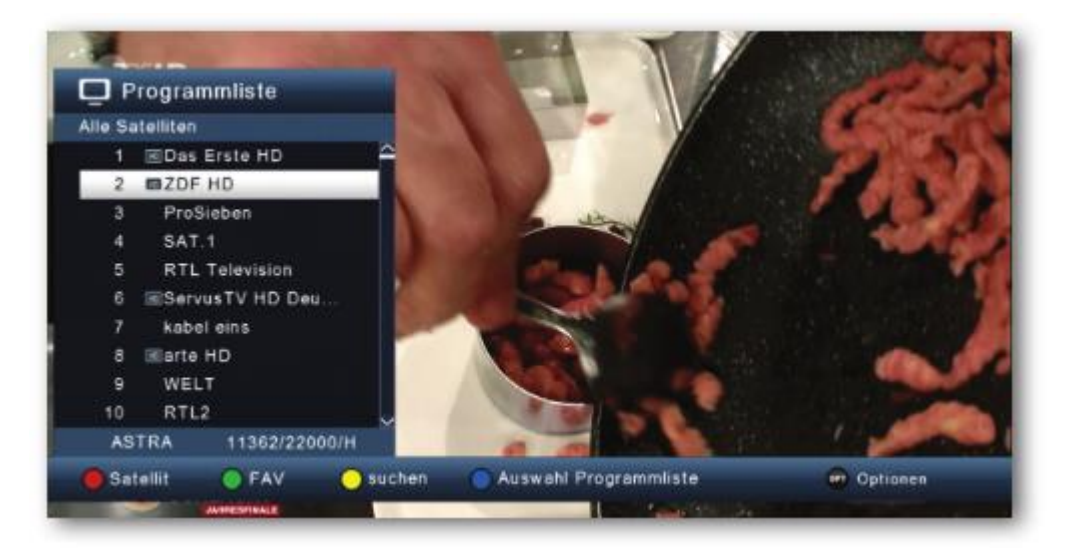

• Pritisnite **zeleno tipko**.

Izberite seznam priljubljenih programov, s katerega želite gledati programe.

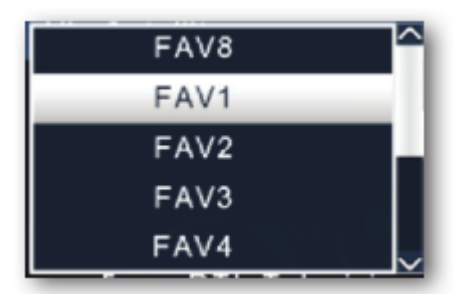

Potrdite s tipko OK.

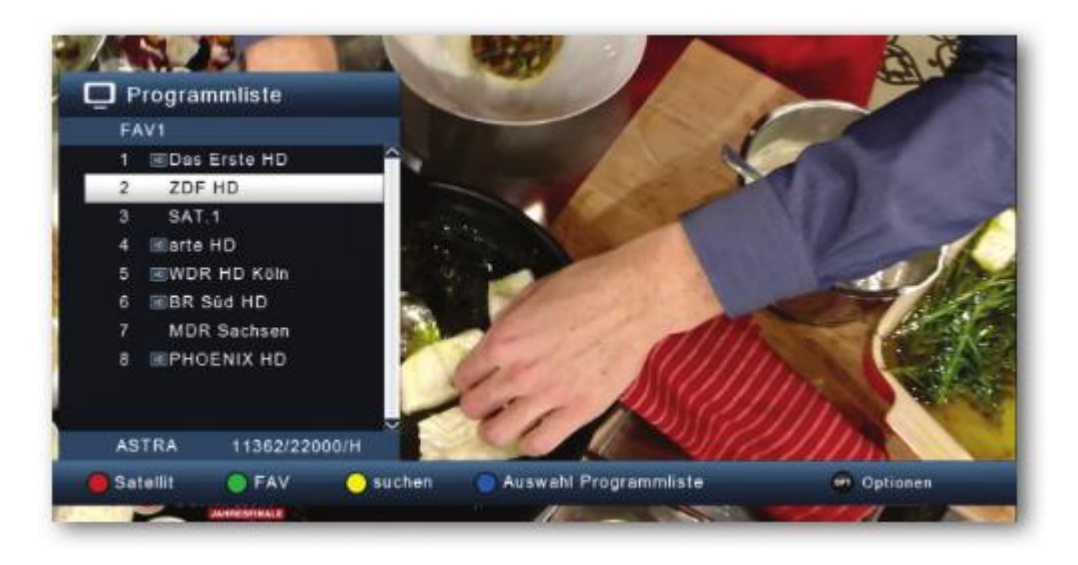

Prikaže se vaš seznam priljubljenih programov.

#### <span id="page-40-0"></span>11.3 Okno z informacijami

Po vsaki spremembi programa se na kratko prikaže okno z informacijami z lastnostmi programa, kot so programsko mesto, ime programa, naslov programa, naslov naslednjega programa. Poleg tega se prikažejo tudi druge lastnosti programa, kot sta teletekst in prikaz, ali so na voljo podatki EPI.

- Okno z informacijami lahko prikličete tudi tako, da pritisnete tipko Info.
- Če želite ponovno skriti okno z informacijami, pritisnite tipko EXIT.

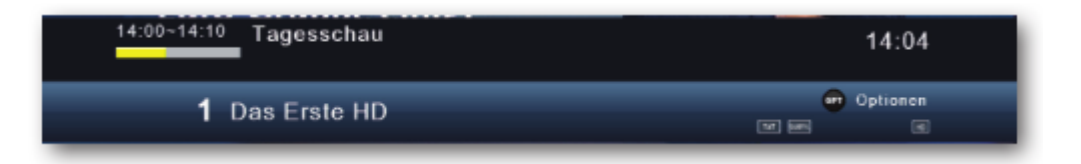

#### <span id="page-41-0"></span>11.4 Dodatne informacije o programu

- Pritisnite tipko **INFO**, da se prikaže okno z informacijami.
- Če ponovno pritisnete tipko **INFO**, se bodo prikazale dodatne informacije o trenutnem programu.

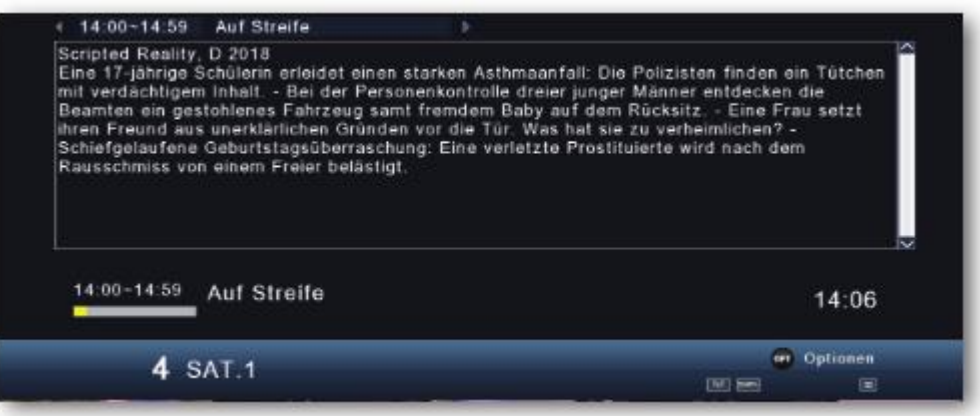

- Za branje daljših besedil z informacijami uporabite smerni tipki navzgor/navzdol za navigacijo v besedilnem oknu.
- Za vrnitev v normalno delovanje pritisnite tipko EXIT.

#### <span id="page-41-1"></span>11.5 Prilagajanje glasnosti

Na voljo imate možnost, da prilagodite glasnost sprejemnika. To vam olajša uporabo sprejemnika, saj imate vse pomembne funkcije na enem daljinskem upravljalniku in morate zato le redko uporabiti daljinski upravljalnik televizorja. Po vklopu sprejemnika se zvok predvaja z glasnostio, ki ste jo nazadnie nastavili.

- · Z desno smerno tipko povišajte glasnost sprejemnika, z levo smerno tipko pa io znižaite.
- Pritisnite tipko za vklop/izklop zvoka, da izklopite zvok. S ponovnim pritiskom te tipke zvok vklopite.

#### <span id="page-41-2"></span>11.6 Preklapljanje med televizijo in radiem

Prednastavljeni program vsebuje poleg televizijskih programov tudi radijske programe.

- Če želite preklopiti sprejemnik v radijski način, pritisnite tipko TV/RA. Sprejemnik sedaj preklopi na zadnji poslušani radijski program.
- · Ponovno pritisnite tipko TV/RA, da se vrnete na zadnji gledani televizijski program.
- · V radijskem načinu lahko programe izberete na popolnoma enak način kot v televizijskem načinu.

#### <span id="page-42-0"></span>11.7 Dolby Digital (način AC3)

Sprejemnik lahko sprejema zvok Dolby Digital. Če se program oddaja v formatu Dolby Digital (AC3), lahko ta zvok aktivirate.

Če želite predvajati program v formatu Dolby Digital (AC3), lahko sprejemnik nastavite na delovanje AC3 na sledeči način:

· Pritisnite tipko Audio. Prikaže se zaslon »Avdio«.

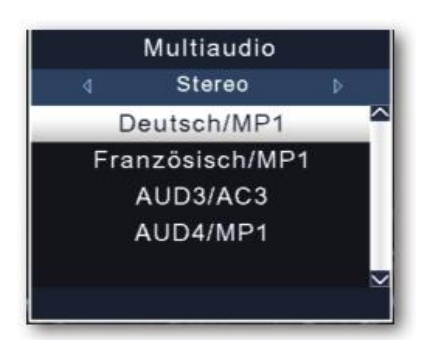

• Če se program oddaja v AC3, lahko s smernima tipkama navzgor/navzdol izberete način AC3 in ga potrdite s tipko OK. Sedaj lahko program poslušate v 5.1-kanalnem zvoku Dolby Digital.

#### <span id="page-42-1"></span>11.8 Vrnitev na zadnji nastavljeni program

- Pritisnite tipko OPT.
- Izberite možnost »Nazadnje gledano« in potrdite s tipko OK.

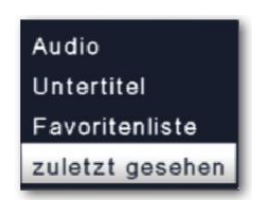

• Pritisnite tipko OK. Prikaže se pregled nazadnje izbranih programov.

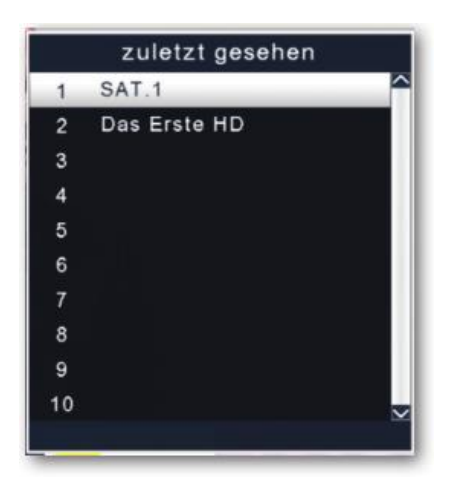

• Izberite želeni program in potrdite s tipko OK.

#### <span id="page-43-0"></span>11.9 Teletekst

Med predvajanjem programa, si lahko z vgrajenim dekoderjem teleteksta ogledate informacije teleteksta za posamezne programe.

- Izberite program, za katerega si želite ogledati informacije teleteksta.
- Pritisnite tipko TXT, da vklopite teletekst.

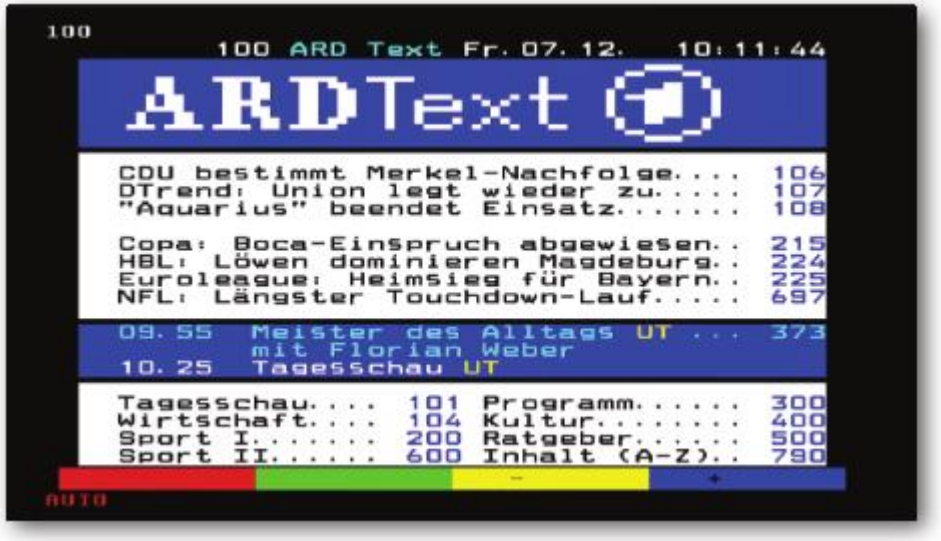

· S številčno tipkovnico vnesite želeno stran teleteksta. Vaš vnos je prikazan v zgornjem levem robu zaslona. Ko vnesete želeno stran teleteksta, naprava to stran poišče.

Ker ni mogoče prenesti istočasno vseh strani teleteksta, lahko traja nekaj sekund, da vaša naprava poišče stran in jo prikaže na televizijskem zaslonu.

Pri vseh operaterjih teleteksta stran 100 predstavlja kazalo vsebine.

· S smernima tipkama navzgor/navzdol se lahko premikate naprej ali nazaj za eno stran.

Za vrnitev v normalno delovanje pritisnite tipko EXIT.

#### <span id="page-43-1"></span>11.10. Podnapisi

Nekateri ponudniki programov omogočajo predvajanie podnapisov za različne programe. Če želite vklopiti funkcijo predvajanja podnapisov, sledite spodnjim korakom.

- · Pritisnite tipko OPT. S smernima tipkama navzgor/navzdol preklopite na element »Podnapisi« in pritisnite tipko OK.
- · V spodnji vrstici lahko s smernima tipkama levo/desno izberete jezik.

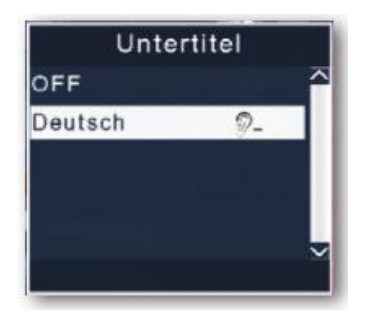

**Opomba:** Na voljo so samo jeziki, ki jih oddaja izdajatelj televizijskega programa. Upoštevajte, da je ta funkcija na voljo le, ko se podnapisi dejansko predvajajo, in da se ta nastavitev ne ohrani po spremembi programa.

#### <span id="page-44-0"></span>**11.12. Elektronski programski vodnik (EPI)**

S pomočjo funkcije EPI je mogoče na televizijskem zaslonu prikazati programsko ponudbo in vsebine različnih programov. To vam omogoča zelo hiter pregled nad programi in njihovo vsebino.

• Med delovanjem sprejemnika pritisnite tipko **EPI** na daljinskem upravljalniku. Na zaslonu se prikaže elektronski programski vodnik.

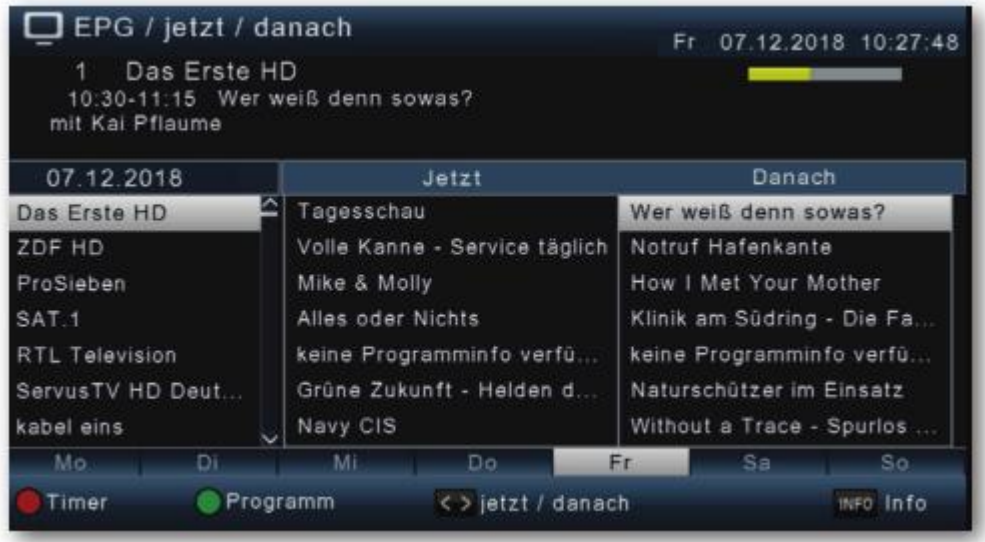

- Prikažeta se tudi ime programa in naslov trenutno predvajane vsebine. Če zamenjate program, lahko traja nekaj sekund, preden se prikažejo EPIinformacije za novo izbrani program.
- S **smernimi tipkami** označite program, za katerega si želite ogledati več informacij. Če želite prebrati podrobnosti, pritisnite tipko INFO. Odpre se okno z informacijami o posameznem programu.

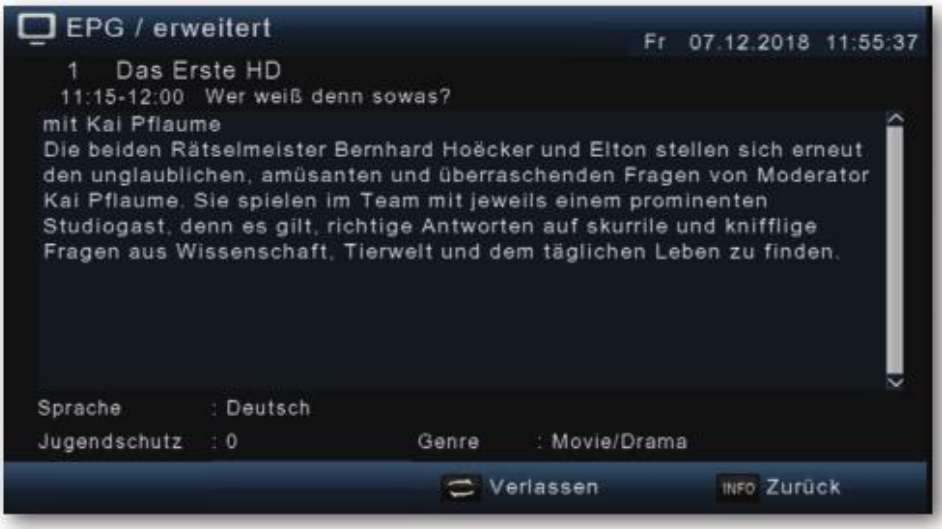

- EPI-informacije posameznih programov si lahko ogledate za naslednjih 7 dni. Če želite spremeniti datum prikaza podatkov o programu, z **modro funkcijsko tipko** izberite naslednji dan, z **rumeno funkcijsko tipko** pa predhodni dan.
- Če se želite vrniti v običajno delovanje, pritisnite tipko **EXIT**.

#### <span id="page-45-0"></span>**11.13 Programiranje časovnika prek EPI**

Spremembo programa lahko programirate neposredno v meniju EPI.

V pregledu EPI-informacij lahko nastavite opomnik. Če ste izbrani program označili za opomnik, bo naprava ob začetku izbrane programske vsebine samodejno preklopila na želeno programsko mesto. Na ta način ne boste zamudili začetka programske vsebine.

- V pregledu EPI-informacij označite program, ki ga želite posneti ali na katerega želite, da naprava samodejno preklopi.
- Pritisnite **rdečo tipko**. Nastavi se opomnik za samodejni preklop programa. Ob imenu programa se prikaže simbol ure.

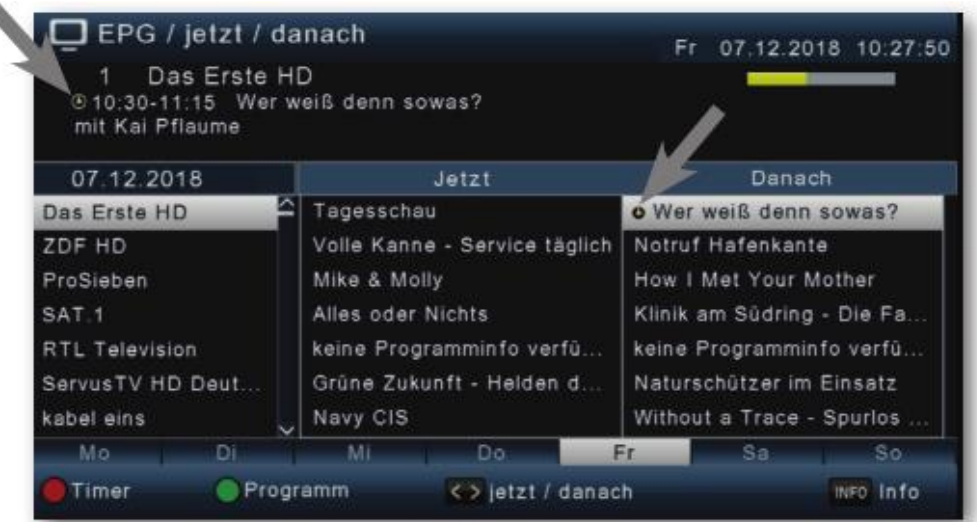

• Ko opravite vse nastavitve, pritisnite tipko **EXIT**.

#### <span id="page-46-0"></span>**11.14. Časovnik za mirovanje**

Sprejemnik je opremljen s časovnikom za mirovanje. Nastavite lahko čas, po katerem se naprava samodejno izklopi.

- Pritisnite **tipko OPT**.
- Preklopite na element »Časovnik mirovanja« in potrdite s tipko **OK**.

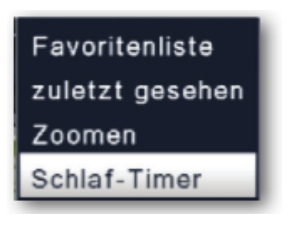

• Izberite čas, po katerem naj se naprava izklopi. To storite tako, da pritiskate tipko **OPT**, dokler se ne prikaže želeni čas.

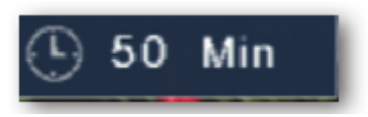

• Pritisnite tipko **EXIT**, da potrdite nastavitev.

#### <span id="page-46-1"></span>**11.15. Funkcija povečave**

Ko je televizor vklopljen, lahko povečate vsebino prikaza, na primer za boljše branje pisave in vložkov.

- Pritisnite tipko **OPT**.
- Preklopite na element »Povečava« in potrdite s tipko **OK**.

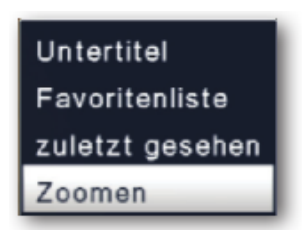

• Večkrat pritisnite tipko **OPT**, da sliko postopoma povečate. Pritisnite tipko **EXIT**, če želite zapustiti funkcijo povečave.

#### <span id="page-47-0"></span>**11.16 Seznami programov**

Če ste spremenili vrstni red programov v skladu z vašimi željami ali ste izbrisali ali dodali programe s seznama, lahko te spremembe shranite na USB pomnilniški medij. Tako jih lahko naložite na drug sprejemnik iste serije ali pa v primeru tovarniške ponastavitve podatke ponovno naložite na sprejemnik.

#### <span id="page-47-1"></span>**11.16.1 Shranjevanje seznama programov na USB**

Pod tem elementom menija lahko seznam programov shranite na USB pomnilniški medij. Sledite spodnjim korakom:

- Na napravo priključite USB pomnilniški medij. Upoštevajte tudi informacije o USB pomnilniški medij.
- Pritisnite tipko **MENU**.
- Preklopite na element menija »Nastavitve« in potrdite s tipko **OK**.
- Izberite možnost »Posodobitev programske opreme« in potrdite s tipko **OK**.
- Izberite možnost »Posodobitev programske opreme prek USB« in potrdite s tipko **OK**.
- Pritisnite **modro tipko**, da seznam programov shranite na USB pomnilniški medij.
- Ustvari se varnostna kopija seznama programov in se shrani kot datoteka.
- Če želite seznam kopirati na drug sprejemnik ali ga ponovno kopirati na isti sprejemnik, sledite korakom, ki so opisani v poglavju 11.18.2.

#### <span id="page-47-2"></span>**11.16.2 Branje seznama programov iz USB**

Pod elementom menija »Seznami programov« lahko shranjeni seznam programov ponovno naložite na sprejemnik. To storite na sledeči način:

- Na napravo priključite USB pomnilniški medij.
- Upoštevajte tudi informacije o USB pomnilniški medij.
- Pritisnite tipko **MENU**.
- Preklopite na element menija »Nastavitve« in potrdite s tipko **OK**.
- Izberite možnost »Posodobitev programske opreme« in potrdite s tipko **OK**.
- Izberite možnost »Posodobitev programske opreme prek USB« in potrdite s tipko **OK**.
- Odprite mapo na nosilcu podatkov, v katero je bil shranjen želeni seznam programov.

#### **Opomba: Datoteka ima končnico .bin.**

- S **smernima tipkama navzgor/navzdol** izberite datoteko in potrdite s tipko **OK**.
- Shranjeni seznam programov se sedaj samodejno naloži.

#### **POZOR!**

**Med postopkom shranjevanja ali nalaganja v nobenem primeru ne odklopite USB pomnilniškega medija iz sprejemnika.** 

#### <span id="page-48-0"></span>**12. Tehnični podatki**

#### **DBS-sprejemnik**

Vhodno frekvenčno območje: 950 .... 2150 MHz Razpon vhodne ravni: - - 65 dBm ... - 25 dBm Vhodni signal DBS-sprejemnika: F - vtičnica Vhodna/izhodna impedanca: 75 Ohm Demodulacija: QPSK S2 Simbolna hitrost: 2 ... 45 Mbaud/s Viterbirate: 1/2, 2/3, 3/4, 5/6, 7/8

Izhod za 1. IF: 950 ... 2150 MHz (prehodna zanka)

#### **Dekodiranje videoposnetkov**

Raven profila: MP@ML, MPEG 4 /AVC Video standard: PAL / NTSC Razmerje stranic: 16:9, 4:3 LB, 4:3 PS

#### **Dekodiranje zvoka**

#### **Napajanje LNB**

Napetost LNB vertikalno: 13 V Napetost LNB horizontalno: 18 V

#### **USB predvajanje**

#### **Priključki**

USB: 2.0 Host

Kompresija videoposnetkov: MPEG-4.264, MPEG2, do MP@ML Območje aktivne slike: 480i, 576i, 576p, 720p, 1080i

Kompresija zvoka: MPEG1 in MPEG-2 Layer 1 in II Način zvoka: Dual (main/sub), Stereo Frekvence vzorčenja: 32 kHz, 44,1 kHz, 48 kHz

Tok LNB: Največ 500 mA: odporen na kratek stik

**DiSEqC:** DiSEqC 1.0 in DiSEqC 1.2 **Modulacija 22 kHz:** 22 kHz +/- 4 kHz amplituda 0,6 V +/- 02 V **Demultipleksiranje:** V skladu z ISO 13818.1

Videokodek: MPEG 2/ MPEG 4 Avdio kodek: MPEG 1 Layer 2

HDMI-izhod: HD Video/Avdio S/SPDIF: digitalni optični SPDIF

**Daljinski upravljalnik** Sistem daljinskega upravljanja RC5 Modulacijska frekvenca 36 kHz Infrardeča valovna dolžina 950 nm

**Poraba energije:** Največ 10 W pri delovanju; največ 0,5 W v stanju pripravljenosti

**Vhodna napetost:** 100-240 V / 50/60 Hz izmenična napetost

## <span id="page-49-0"></span>**13. Odpravljanje težav**

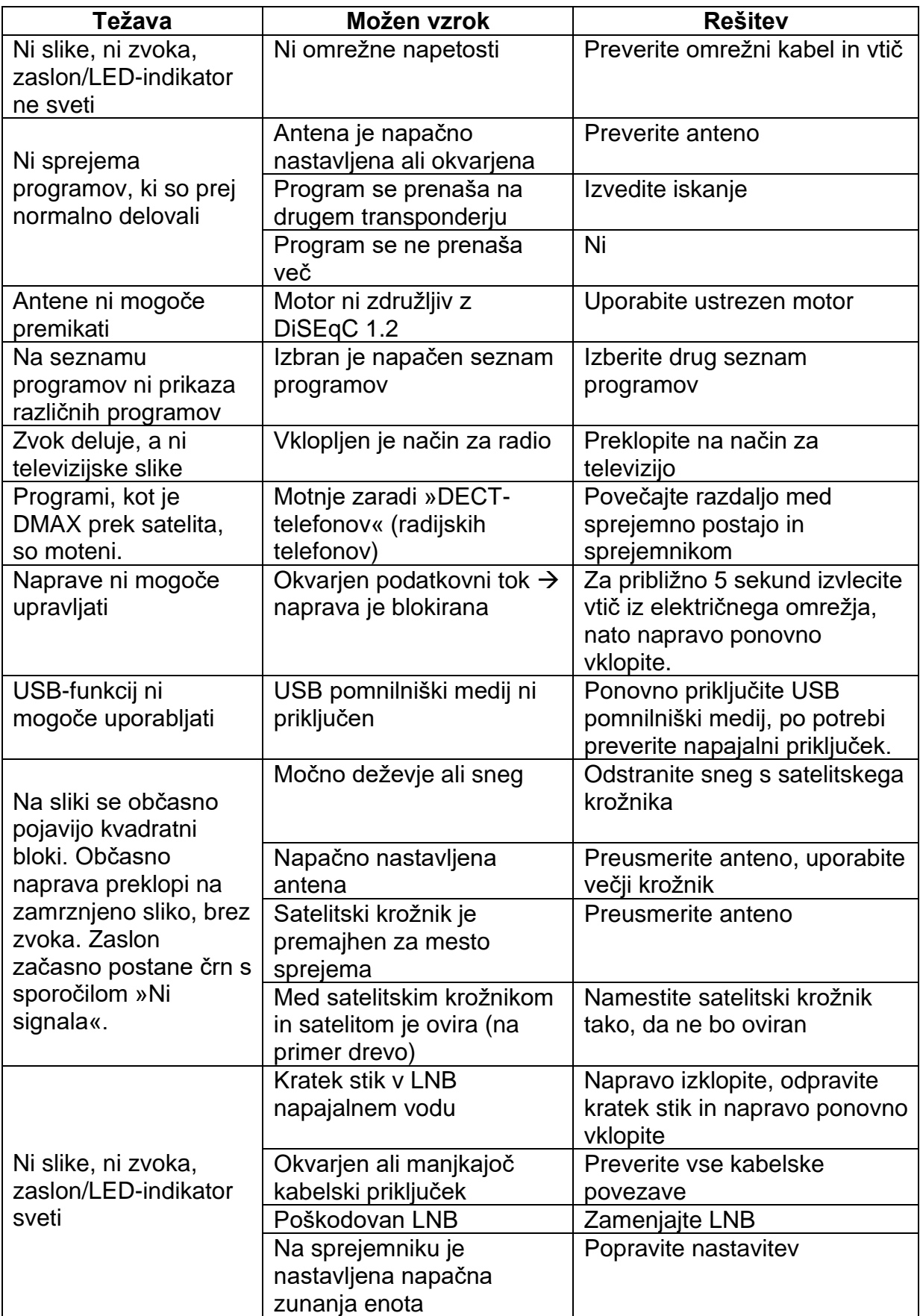

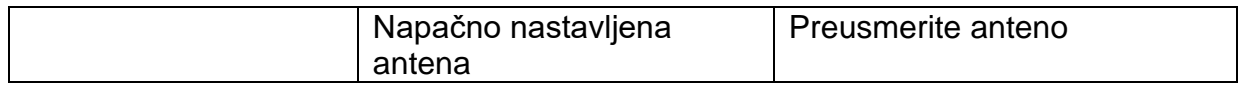

#### <span id="page-50-0"></span>**14. Odstranjevanje**

**Embalaža vašega aparata je sestavljena izključno iz materialov, ki jih je mogoče reciklirati. Prosimo, da jo ustrezno reciklirate preko sistema razvrščanja odpadkov.**

**Po koncu življenjske dobe tega izdelka ne smete odlagati med običajne gospodinjske odpadke, ampak ga morate odpeljati na zbirno mesto za recikliranje električne in elektronske opreme.**

To je označeno s simbolom **ina izdelku**, v navodilih za uporabo ali na **embalaži.**

**Materiale je mogoče reciklirati v skladu z njihovim označevanjem. S ponovno uporabo, recikliranjem ali drugačno predelavo odsluženih naprav pomembno prispevate k varovanju našega okolja. Za informacije glede pristojnega mesta za odlaganje odpadkov, se obrnite na lokalne oblasti.**

**Poskrbite, da prazne baterije daljinskega upravljalnika in elektronski odpadki ne končajo v gospodinjskih odpadkih, ampak jih ustrezno odstranite.**

<span id="page-50-1"></span>**Odstranjevanje odsluženih baterij in akumulatorjev** 

**Baterije ali akumulatorji lahko vsebujejo snovi, ki lahko škodujejo okolju in zdravju ljudi. Vsebujejo tudi dragocene surovine, ki jih je mogoče reciklirati. Nepravilno odlaganje ogroža okolje in zdravje ter onemogoča recikliranje materialov.**

**Z odgovornim odstranjevanjem baterij/akumulatorjev lahko pozitivno prispevate k varovanju okolja in zdravja sočloveka.**

**Simbol na bateriji/akumulatorju ali embalaži pomeni, da baterij/akumulatorjev ne smete odlagati med gospodinjske odpadke. Če je pod prečrtanim smetnjakom na kolesih prikazan tudi kemični simbol (Hg, Cd, Pb), to pomeni, da baterija/akumulator vsebuje** 

**več kot 0,0005 masnega deleža živega srebra (Hg),** 

**več kot 0,002 masnega deleža kadmija (Cd) ali** 

**več kot 0,004 masnega deleža svinca (Pb).**

**V državah Evropske unije in drugih evropskih državah z ločenim sistemom zbiranja baterij/akumulatorjev ste po zakonu dolžni baterije/akumulatorje odlagati ločeno od običajnih komunalnih odpadkov.**

**Če vaš izdelek ali dodatna oprema vsebuje baterije/akumulatorje, ki jih ne potrebujete več, jih odstranite v skladu s poglavjem o varni zamenjavi baterij.** 

**Baterije/akumulatorje oddajte na zbirnem mestu za recikliranje baterij/akumulatorjev ali na prodajnem mestu.**

**Za več informacij o vračilu in recikliranju tega izdelka ali baterij se obrnite na lokalne oblasti, lokalno službo za odstranjevanje odpadkov ali trgovino, kjer ste izdelek kupili.**

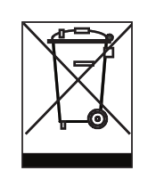

#### <span id="page-51-0"></span>**15. Izjava o skladnosti**

# $\epsilon$

Vaša naprava ima oznako CE in izpolnjuje vse zahtevane standarde EU.

Podjetje TELESTAR DIGITAL GmbH izjavlja, da je naprava IMPERIAL DB 6 S HD v skladu z bistvenimi zahtevami in drugimi relevantnimi določili Direktive o nizki napetosti 2014/35/EU in Direktive EMC 2014/30/EU.

Izjavo o skladnosti za ta izdelek najdete na: [www.telestar.de/de\\_DE/Konformitaetserklaerung/352-529/?productID=22388.](http://www.telestar.de/de_DE/Konformitaetserklaerung/352-529/?productID=22388)

Izvirno izjavo EU o skladnosti in njen prevod v slovenščino najdete tudi na koncu teh navodil za uporabo.

Digitalni sprejemnik, primeren za sprejem nešifriranih signalov DVB-S/S2 prek satelitske antene.

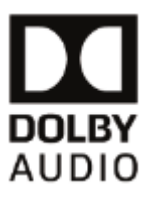

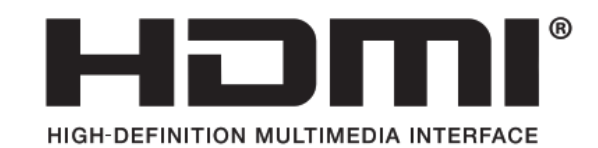

Izraza HDMI in HDMI High-Definition Multimedia Interface ter logotip HIWI sta blagovni znamki ali registrirani blagovni znamki družbe HDMI Licensing Administrator, Inc. v Združenih državah Amerike in drugih državah.

Izdelano po licenci družbe Dolby Laboratories. Dolby Audio in simbol dvojnega D sta blagovni znamki družbe Dolby Laboratories.

## <span id="page-52-0"></span>**2. DEL: NAVODILA ZA NAMESTITEV SATELITSKE ANTENE**

#### <span id="page-52-1"></span>**Uvod**

Spoštovani uporabnik,

zahvaljujemo se vam, da ste izbrali ta visokokakovostni izdelek.

Če imate kakršne koli težave z namestitvijo satelitske antene, je ne vračajte takoj, ampak nas kontaktirajte! Z veseljem vam bomo pomagali.

Tehnična telefonska številka (za Nemčijo) : +49 2676 - 9520101

Lahko nam pošljete tudi e-pošto na naslov service@telestar.de ali faks na številko: +49 2676 / 9520159.

Če težave ne moremo rešiti na ta način, pošljite enoto na naš servisni center na naslednji naslov:

TELESTAR servisni center, Am Weiher 14, 56766 Ulmen, Nemčija.

#### <span id="page-52-2"></span>**1. Osnovne informacije glede satelitskega sprejema**

#### **1. Ovire niso dovoljene**

Osnovni pogoj za sprejem je jasna vidna linija do satelita. Namestitev pod streho zato ni možna. Satelita ASTRA in EUTELSAT sta le nekaj stopinj od natančne južne smeri. Ker se kompas zlahka odkloni zaradi železnih nosilcev ipd., se preprosto orientirajte glede na sonce. Ob 12.00 (poletni čas 13.00) se nahaja približno na jugu.

Ker je antena nagnjena navzgor pod kotom glede na satelit bodo ovire vplivale le, če so visoko in blizu. Bolj ko je ovira oddaljena manj je pomembna njena višina.

V primeru dvoma vam lahko pomaga naslednje pravilo:

Razdalja do ovire naj bo vsaj 1,5-kratnik višinske razlike med satelitskim krožnikom in oviro.

#### **2. Najprej izmerite, nato delajte**

#### Pritrditev na steno

Bodite pozorni, da območja vrtenja ne ovirajo odtočne cevi ali stenske police. Prepričajte se, da je do stene zadostna razdalja, da boste lahko krožnik postavili v poznejši položaj.

#### **3. Varnost**

Med namestitvijo upoštevajte ustrezne evropske standarde in predpise za električno varnost (na primer VDE 0855, 1. del).

#### **4. Usmeritev proti jugu**

#### Priprava na delo

Poravnavo satelitske antene lahko izvedete, če imate na voljo prenosni televizor. S pomočjo začasno položenega antenskega kabla ga priključite na sprejemnik. Televizor nastavite na vhodni kanal AV.

Nato na sprejemniku nastavite program, ki oddaja izključno na želenem satelitu.

Pri satelitu ASTRA je to na primer prvi program (ARD), pri satelitu EUTELSAT pa \*Hotbird\* Euro News.

Ko ste s kablom povezali sprejemnik in LNB, vklopite sprejemnik in izberite želeni program.

#### <span id="page-53-0"></span>**2. Sestavni deli satelitske antene**

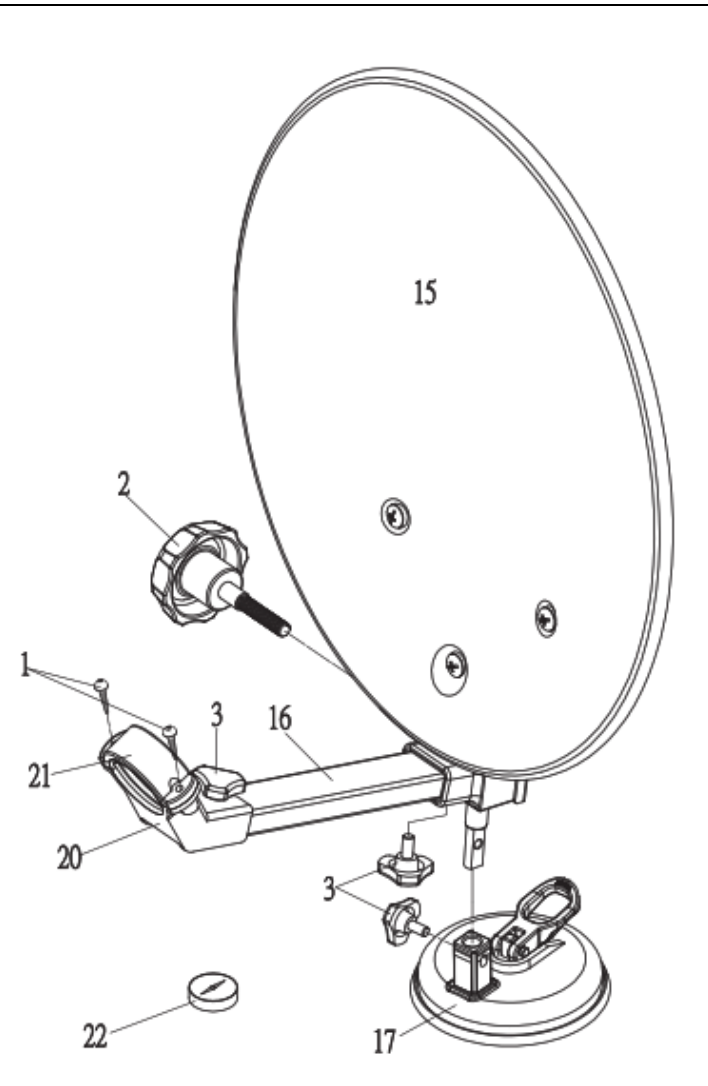

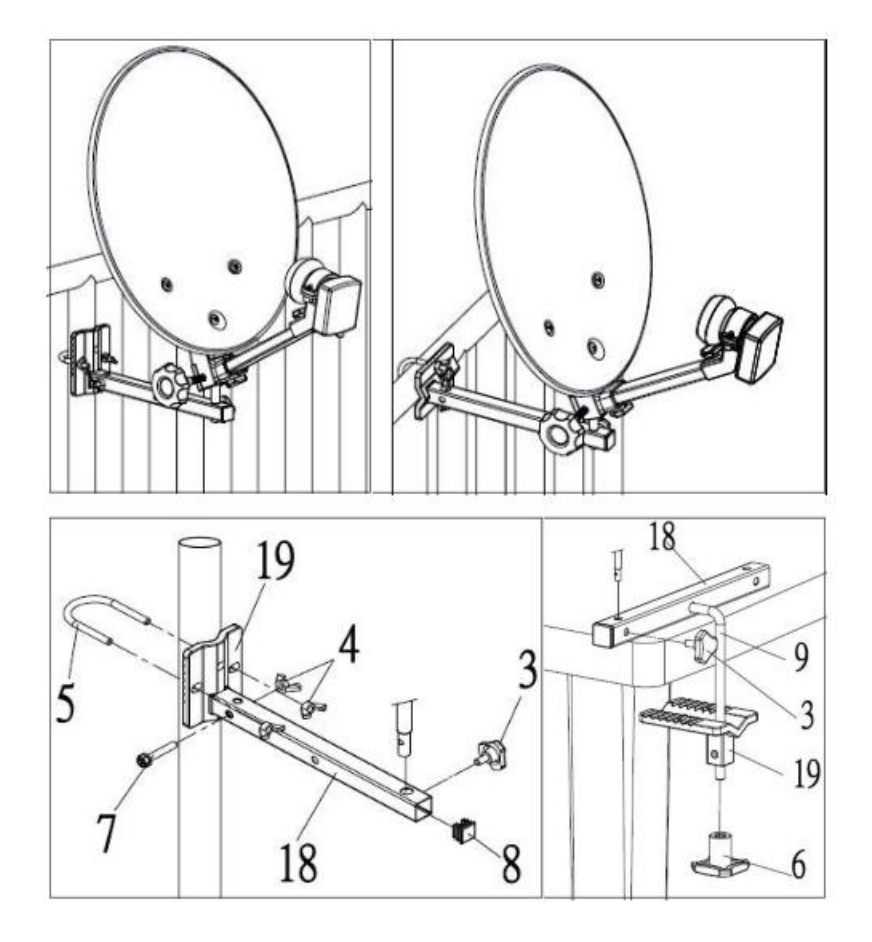

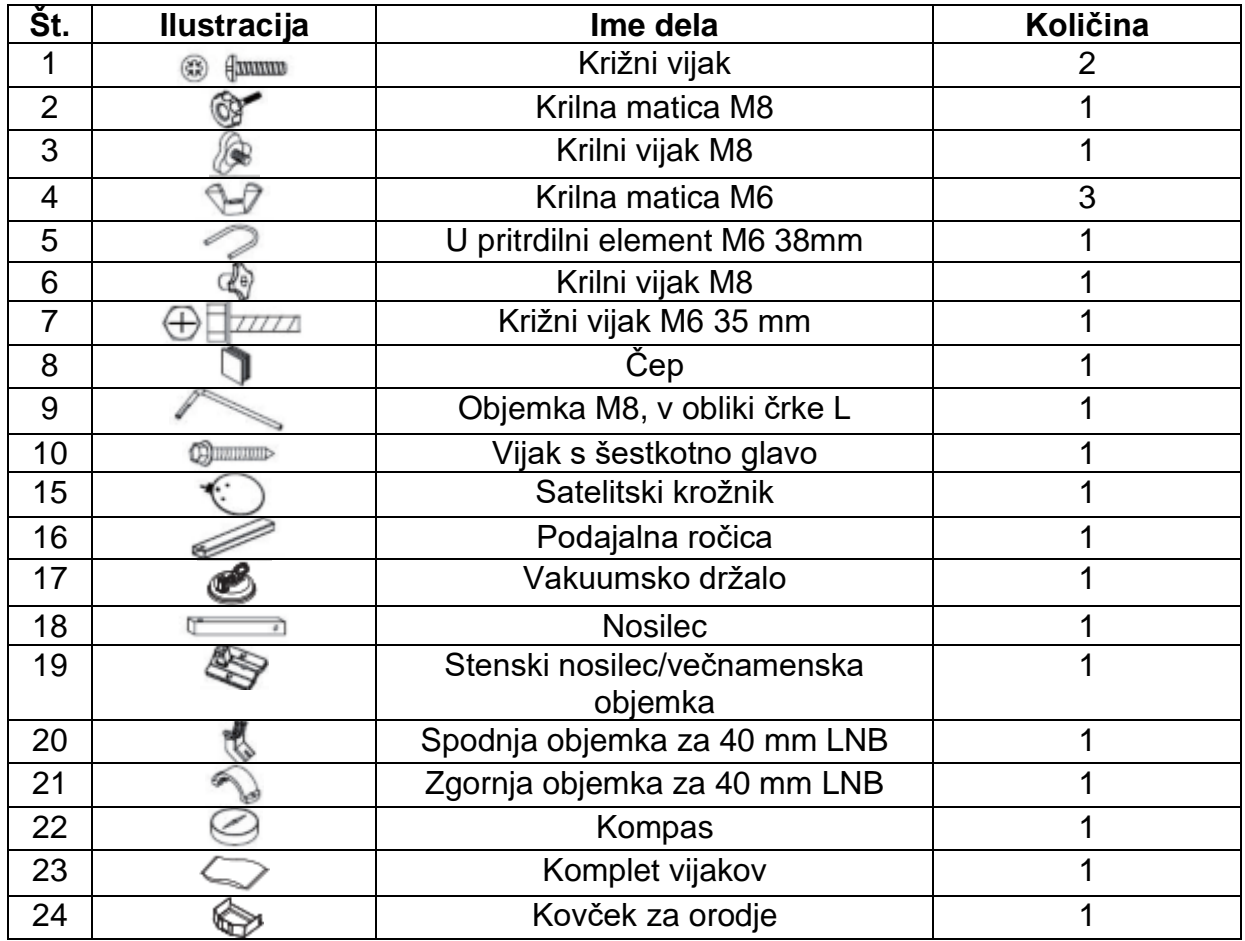

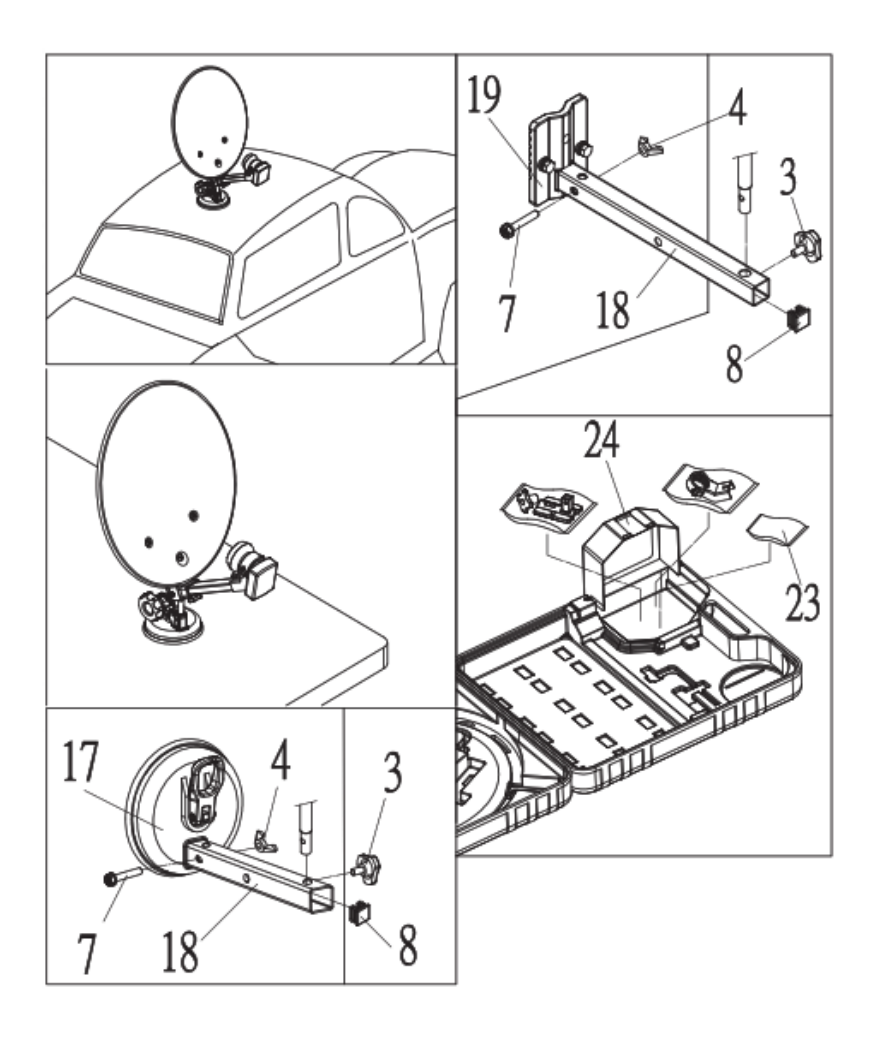

#### **Pozor!**

- 1. Pri nameščanju noge z vakuumskim držalom (št. dela 17) se prepričajte, da je površina gladka, suha in brez prahu. Stabilna pritrditev je mogoča le, če iz vakuumskega držala izčrpate ves zrak.
- 2. Satelitskega krožnika ne pritrjujte na mestih, kjer bi ob padcu lahko prišlo do poškodb ljudi ali predmetov. Vakuumsko držalo ni primerno za trajno namestitev.

#### <span id="page-55-0"></span>**3. Namestitev F-priključka**

#### **POMEMBNO: Pri nameščanju F-priključka bodite zelo previdni.**

Neupoštevanje tega opozorila lahko privede do nepravilnega delovanja ali uničenja satelitskega sprejemnika!

Pred namestitvijo izmerite, kako dolg antenski kabel potrebujete, da se izognete podaljškom, saj ti lahko povzročajo motnje.

- Odstranite zunanjo izolacijo kabla na dolžini približno 20 mm.
- Odkrito pletenico prepognite nazaj.
- Odstranite notranjo izolacijo v dolžini približno 6 mm.
- Prepričajte se, da se nobena od pletenih žic ne dotika notranjega vodnika.
- Previdno navijte F-priključek na kabel, dokler ni notranji vodnik poravnan s sprednjim robom F-priključka. Zaščitna pletenica je sedaj povezana z Fpriključkom.

• Preverite, da na F-priključku ni kratkega stika. Poglejte F-priključek s sprednje strani; notranji vodnik mora biti na sredini prosto stoječ in se ga žice zaščitnega prepleta ne smejo dotikati.

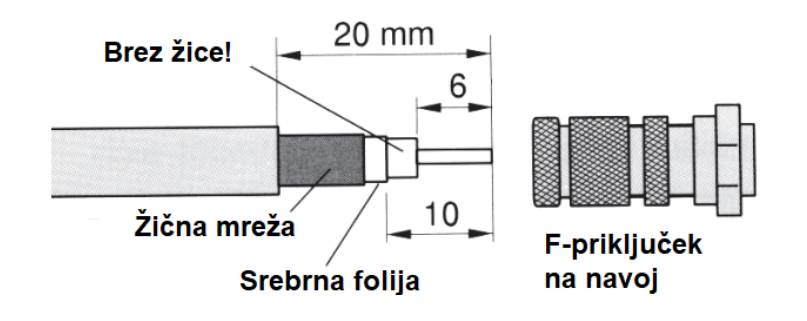

#### <span id="page-56-0"></span>**4. Povezava s televizorjem**

Najpreprostejša in najbolj kakovostna povezava med satelitskim sprejemnikom in televizorjem je HDMI-kabel. Televizor le priklopite na »HDMI« (na televizorju pritisnite eno od naslednjih tipk: HDMI, EXT ali O). Na tej točki na zaslonu ni vidna televizijska slika (vendar bi moral biti sedaj viden OSD-meni vašega sprejemnika). V prihodnje boste lahko prek tega vira spremljali svoje satelitske programe.

V meniju sprejemnika preklopite na namestitveni meni pod naslovom »Nastavitev antene« ali »Iskanje programov«. V teh menijih boste našli indikatorje ravni in kakovosti signala, ki so potrebni za oceno poravnave.

#### <span id="page-56-1"></span>**5. Povezava z zunanjo enoto**

Televizor priključite na sprejemnik, nato pa sprejemnik na zunanjo enoto. Sedaj z roko zatisnite F-priključek. Za priključitev vtičev ne uporabljajte nobenega orodja!

#### <span id="page-56-2"></span>**6. Usmeritev zunanje enote**

Obe enoti priklopite na električno energijo in ju vklopite. Na sprejemniku izberite vnaprej programiran program, za katerega ste prepričani, da se bo oddajal le na želenem satelitskem položaju (na primer ZDF prek satelita Astra 19,2° vzhodno).

Z reliefno skalo na vrtljivem profilu nosilca lahko v grobem prilagodite nastavljeno višino tudi brez kotomera.

To storite tako, da iz preglednice za višino in azimut (glejte poglavje 8) razberete ustrezen višinski kot satelitov ASTRA za vašo lokacijo.

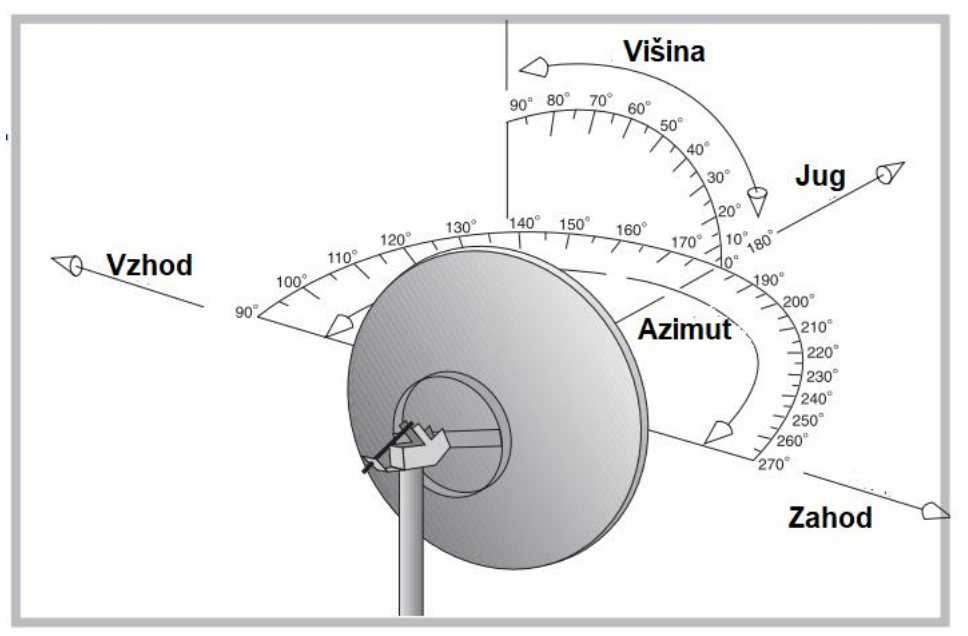

Načelo azimuta in višine pri poravnavi satelitske antene.

#### **Opomba:**

Če še vedno nimate sprejema, zelo narahlo premaknite anteno v levo ali desno. Prilagodite nagib za nekaj milimetrov navzgor ali navzdol in nadaljujte z iskanjem s premikanjem v levo in v desno.

#### <span id="page-57-0"></span>**7. Natančna poravnava satelitskega krožnika**

Ko najdete satelit, primerjajte programe z imeni, ki so navedena v informacijah na zaslonu sprejemnika. Po potrebi za preverjanje preklopite nekaj programskih mest naprej. Če se prejeti programi ne ujemajo s programi na seznamu, iščite desno ali levo od trenutnega položaja antene, dokler ne prejmete želenih programov.

Ko najdete želeni satelit, lahko z rahlim obračanjem satelitskega krožnika natančno nastavite poravnavo. Ko dosežete optimalno poravnavo, privijte vse vijake. Bodite pozorni, da pri tem ne spreminjate položaja krožnika.

Pri digitalnih satelitskih sprejemnikih lahko informacije o programu prikličete z **zeleno tipko** na daljinskem upravljalniku, ki vsebuje tudi informacije o moči sprejetega signala. Te vrednosti uporabite za optimalno nastavitev satelitskega krožnika.

#### <span id="page-57-1"></span>**8. Preglednica višine/azimuta za satelit ASTRA in EUTELSAT 13° vzhodno**

Prikazani so podatki za Nemčijo, Avstrijo in Švico.

 $AZ = azimut$ EL = višina

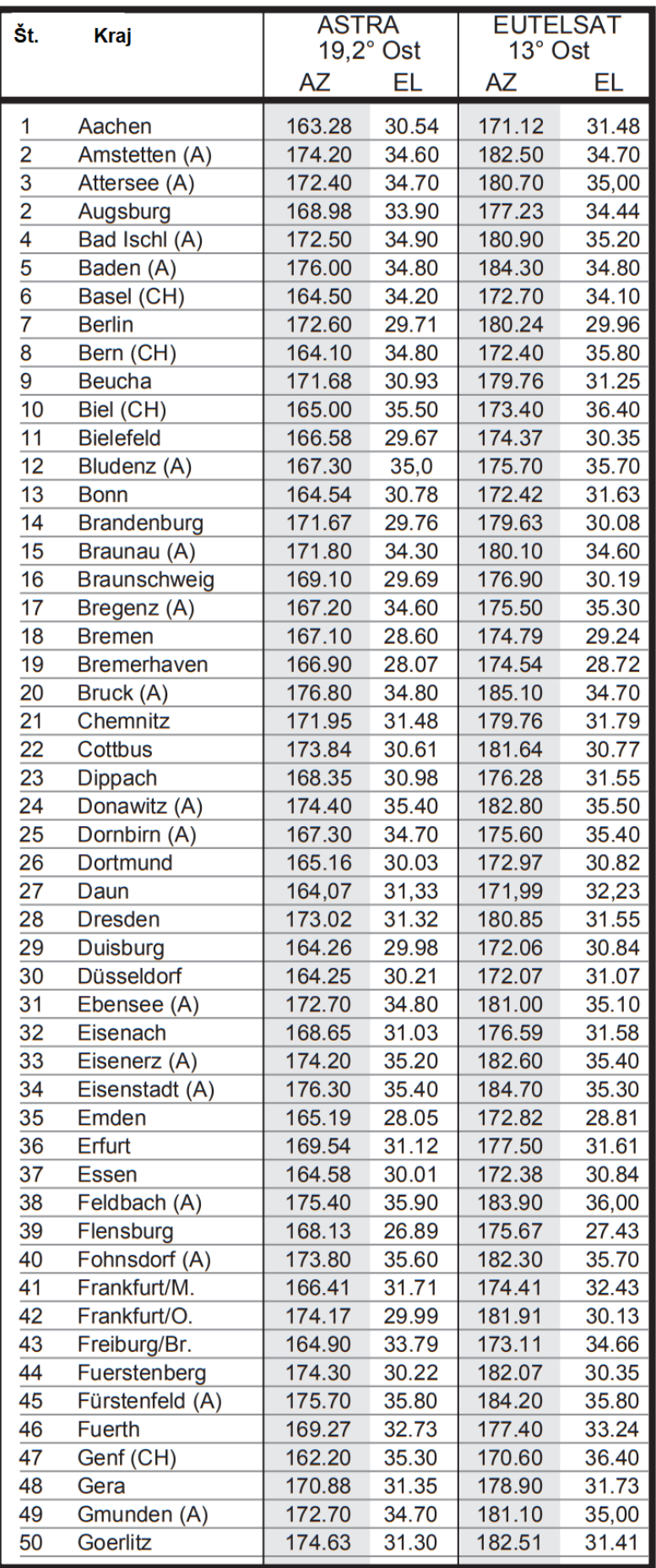

![](_page_59_Picture_8.jpeg)

![](_page_60_Picture_8.jpeg)

Vsi tehnični podatki in funkcije, ki so opisani v teh navodilih za uporabo, so točni v času tiskanja in se lahko spremenijo brez predhodnega obvestila. Za tiskarske napake in pomote ne prevzemamo nobene odgovornosti. Kopiranje in razmnoževanje je dovoljeno le z izrecnim dovoljenjem družbe TELESTAR-DIGITAL GmbH.

December 2018

## **TELESTAR**

![](_page_62_Picture_1.jpeg)

Conrad Electronic d.o.o. k.d. Pod Jelšami 14, 1290 Grosuplje Tel: 01/78 11 240 [www.conrad.si,](http://www.conrad.si/) info@conrad.si

### <span id="page-62-0"></span>**GARANCIJSKI LIST**

Izdelek: **Satelitski sistem s sprejemnikom za kampiranje Telestar Imperial DB 6 S HD** Kat. št.: **25 64 151**

#### **Garancijska izjava:**

Dajalec garancije Conrad Electronic d.o.o. k.d., jamči za kakovost oziroma brezhibno delovanje v garancijskem roku, ki začne teči z izročitvijo blaga potrošniku. **Garancija velja na območju Republike Slovenije. Garancija za izdelek je 1 leto**.

Za izdelek, ki bo poslan v reklamacijo, je rok za odpravo napake 30 dni, z možnostjo podaljšanja, vendar ne več kot za 15 dni, če napake v prvem roku ni mogoče odpraviti. V primeru nezmožnosti odprave napake, bo izdelek zamenjan z enakim novim in brezhibnim, oziroma tako, kot nalaga zakon. Okvare zaradi neupoštevanja priloženih navodil, nepravilne uporabe, malomarnega ravnanja z izdelkom in mehanske poškodbe so izvzete iz garancijskih pogojev.

V primeru neskladnosti ima potrošnik zakonsko pravico brezplačnega uveljavljanja jamstvenega zahtevka. **Garancija ne izključuje pravic potrošnika, ki izhajajo iz obveznega jamstva za skladnost blaga.**

Vzdrževanje, nadomestne dele in priklopne aparate proizvajalec zagotavlja še 3 leta po preteku garancije. Servisiranje izvaja družba CONRAD ELECTRONIC SE, Klaus-Conrad-Strasse 1, 92240 Hirschau, Nemčija.

Pokvarjen izdelek brezplačno (na naše stroške) pošljete na naslov: Conrad Electronic d.o.o. k.d., Pod Jelšami 14, 1290 Grosuplje. Garancija se lahko uveljavlja brez predložitve garancijskega lista – če nam posredujete št. računa / dobavnice.

#### **Dajalec garancije: Conrad Electronic d.o.o. k.d.**

**Datum dobave prodajalca:**

\_\_\_\_\_\_\_\_\_\_\_\_\_\_\_\_\_\_\_\_\_\_\_\_\_\_\_\_\_\_

**Garancija je generirana strojno in velja brez žiga in podpisa, od datuma dobave izdelka.**

#### <span id="page-63-0"></span>**PREVOD IZVIRNE IZJAVE EU O SKLADNOSTI**

![](_page_63_Picture_2.jpeg)

## **Izjava ES o skladnosti**

Ta izjava o skladnosti je izdana na lastno odgovornost proizvajalca.

Za spodaj navedeni izdelek

#### **Sprejemnik DVB-S2 IMPERIAL DB 6 S HD Št. izd. 77-563-00**

se s tem potrjuje skladnost z bistvenimi varnostnimi zahtevami Direktive 2014/53/EU Evropskega parlamenta in Sveta o harmonizaciji zakonodaj držav članic v zvezi z dostopnostjo radijske opreme na trgu (RED)

Potrjeno je tudi, da je naprava skladna z Direktivo RoHS (2011/65/EU), Uredbo REACH 107/2006 in Direktivo ErP (2009/125/ES).

Pri ocenjevanju izdelka so bili uporabljeni naslednji standardi:

ES 55032 : 2015+A11:2020 ES 55035 :2017+A11:2020 ES 62368-1:2020+A11:2020 ES 62087-1 :2015 278/2009/EU: 2009-04 801/2013/EU 2013-08 1275/2008/EU: 2009-04

ES 61000-3-2 : 2019 ES 61000-3-3 : 2013+A1 :2019 ES 62087-5:2015 ES 303 372-2 V1.2.1 (2021-06)

Za to izjavo je odgovoren proizvajalec

#### **TELESTAR-DIGITAL GmbH Am Weiher 14 56766 Ulmen**

predložil

#### **gospod Frank Kirwel (generalni direktor)**

Ulmen 04.01.2022 \_

(kraj) (datum) (datum) (pravno veljaven podpis)

### <span id="page-64-0"></span>IZVIRNA IZJAVA EU O SKLADNOSTI

![](_page_64_Picture_2.jpeg)

## EG-Konformitätserklärung

Für das nachfolgend bezeichnete Erzeugnis

#### **DVB-S2 Receiver IMPERIAL DB 6 S HD** Art.Nr. 77-563-00

wird hiermit die Konformität mit den wesentlichen Schutzanforderungen der Funkrichtlinie 2014/53/EU (RED - Radio Equipment Devices) bestätigt. Weiterhin wird bestätigt, dass das Gerät der RoHS Richtlinie (2011/65/EU), der REACH Verordnung 1907/2006, sowie der ErP-Richtlinie (2009/125/EU) entspricht.

Zur Beurteilung des Erzeugnisses wurden folgende Normen herangezogen:

EN 55032: 2015+A11:2020 EN 61000-3-2 : 2019 EN 62368-1:2020+A11:2020 EN 62087-5:2015 278/2009/EU: 2009-04 1275/2008/EU: 2009-04

EN 55035 : 2017+A11:2020 EN 61000-3-3 : 2013+A1 :2019 EN 62087-1:2015 EN 303 372-2 V1.2.1 (2021-06) 801/2013/EU 2013-08

Diese Erklärung wird verantwortlich für den Hersteller

**TELESTAR-DIGITAL GmbH** Am Weiher 14 **56766 Ulmen** 

abgegeben durch

**Herrn Frank Kirwel** (Geschäftsführer)

Ulmen  $(Ort)$ 

04.01.2022 (Datum)

(rechtsqültige Unterschrift)